# $\bullet$

## **Universal Position Control Unit PS35**

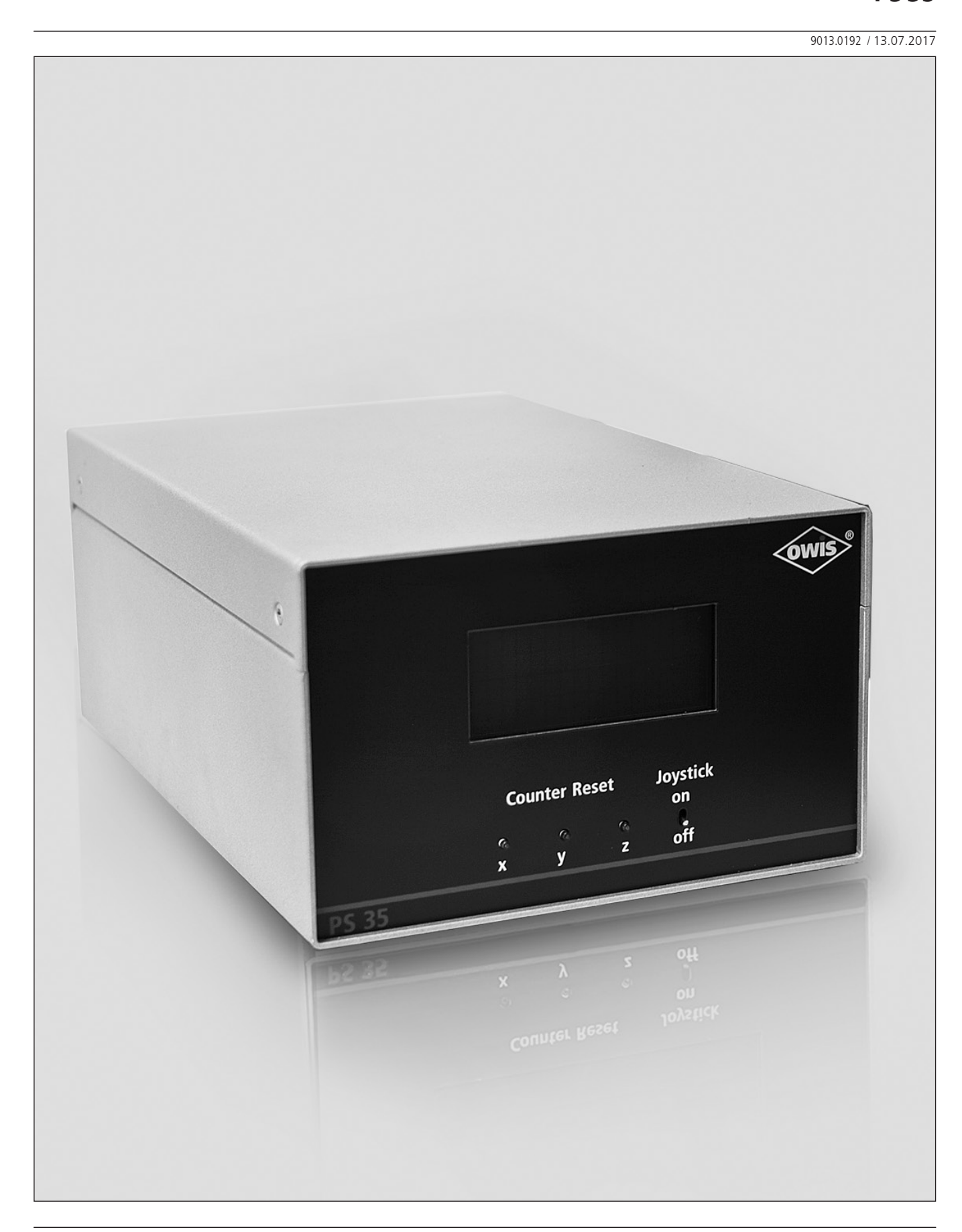

<sup>39</sup> **OWIS GmbH** info@owis.eu Fax +49 (0) 76 33 / 95 04-440 Im Gaisgraben 7 79219 Staufen i. Br. (Germany)

Tel. +49 (0) 76 33 / 95 04-0

www.owis.eu mobile.owis.eu

## **1. General Information**

The OWIS® PS 35 is an universal position control, to be used for complex positioning tasks.

The PS 35 is a high-performance device and can operate up to maximum three axes with step or DC servo motors. Different combinations of both motor types are possible.

The control is mounted in a stable metal housing and can be operated with a master control.

For the stand-alone operation a compiler as well as a joystick are available as accessories.

Several inputs and outputs are integrated, e. g.TTL/analog and PWM, for the communication with different periphery.

Point-to-point, trapezoidal or S-curve velocity profiles, as well as complex continuous path controls such as linear interpolation or circular interpolation are possible.

The software tool OWISoft is included in delivery. Thus, the PS35 can be configured and operated comfortably. OWIS® standard positioning units are stored in OWISoft and can be assigned to the corresponding motor easily. Foreign motors can also be actuated.

## **2. Setup and Scope of Delivery**

By default, the PS 35 output stages are supplied with  $+24V$  from a power supply.

Following parts are included in delivery:

- PS 35 in the required motor configuration
- USB cable, 2 m length
- 3-way motor adapter cable
- CD with software tool OWISoft and documentation in English/German
- printed version of the user manual in English/German
- data sheet in English/German

#### **2.1 Standard**

- The position control comes with:
- USB port
- RS-232 port
- 2 inputs for reference and limit switches per axis
- 8 TTL or analog inputs
- 5 TTL outputs
- 2 PWM outputs (e. g. to actuate motor holding brakes)
- connection for enabling the motor output stages (I/O connection)

## **2.2 Accessories**

Following accessories are available:

- external desktop power supply AC100 240V, DC 24V, 90W
- connecting cable with plug for different positioning systems
- joystick for 3 axes, analog, with 3 m cable

#### **2.3 Option**

The following optioncan be provided:

• stand-alone compiler with USB-dongle

40

## **3. Safety**

The PS 35 should only be used by authorized, qualified personnel, and under consideration of the regulations for the prevention of industrial accidents and for the electrical industry. Read the safety instructions (on the data sheet).

Unqualified persons should not operate the position control.

The control unit is designed for an operating temperature range from  $+10$  up to  $+40$  °C, and storage temperature from - 10 up to  $+50$  °C.

Protect against high humidity, vibration and explosive gases.

Before opening, the device must be switched off and unplugged.

Connection and installation work should only be done in currentless condition of the equipment running. Installation and use of equipment must be in accordance with the standards of the declaration of conformity.

In order to enable the motor output stages jumper JP14 on the main board must be plugged (see 7.3). If the jumper is not plugged, the galvanically separated external release input can be used. For that purpose, the input must be supplied with a voltage of 5 V. If neither the jumper is plugged nor the external voltage is supplied no activating of the output stages is possible.

Furthermore, the motor type attached to a motor power stage is recognized over a coding resistor. Thus, it helps to avoid motor damage if a wrong motor type has been connected (e.g., a DC motor to a step motor output stage).

The respective control axis modules are only intended to be operated as they were preconfigured with the motor power stage. Other or related uses are not the intended purpose.

#### **Currents and Voltages**

The switch-mode power supply of the PS 35 has a wide range input for a primary stress from 100 to 240VAC. The power input is protected by a 5AT microfuse.

No special safety precautions are necessary for the outputs, as the PS 35 only works with safety-low voltage (PELV) to 24VDC.

The positioning control PS 35 is built in accordance with accepted safety rules and satisfies the following standards and directives.

## **4. Standards and Directives**

The universal position control PS 35 complies with following standards and regulations:

- RoHS conform
- CE Directive
- EMV Directive 2014/30/EU

Interference immunity, according to the generic standard EN 61000-6-1 with:

- Electrostatic discharge immunity test Basic standard: EN 61000-4-2 (ESD)
- Radiated, radio-frequency, electromagnetic field immunity test Basic standard: EN 61000-4-3 (radiated RF)
- RF emission, according to the generic standard EN 61000-6-3 with:
- Radiated RF according to Basic standard: EN 55014-1 (household appliance)

## **5. Technical Overview**

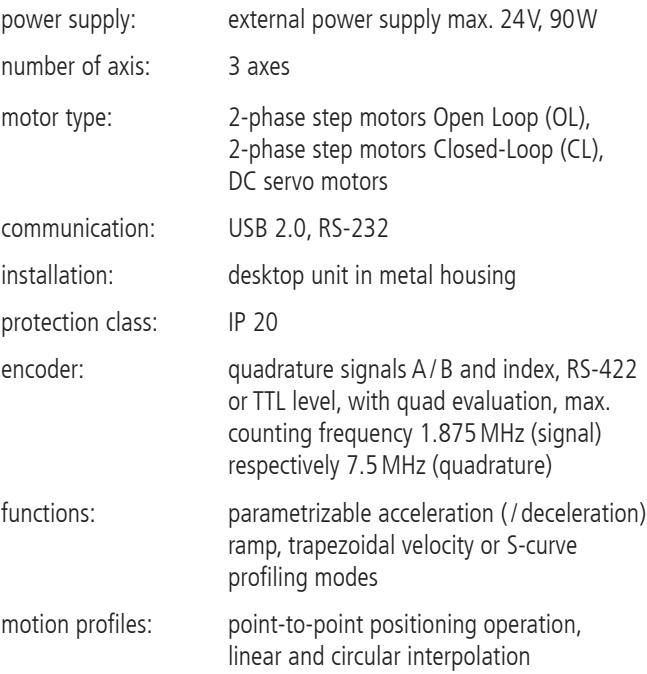

## **6. Setup of the Control Unit**

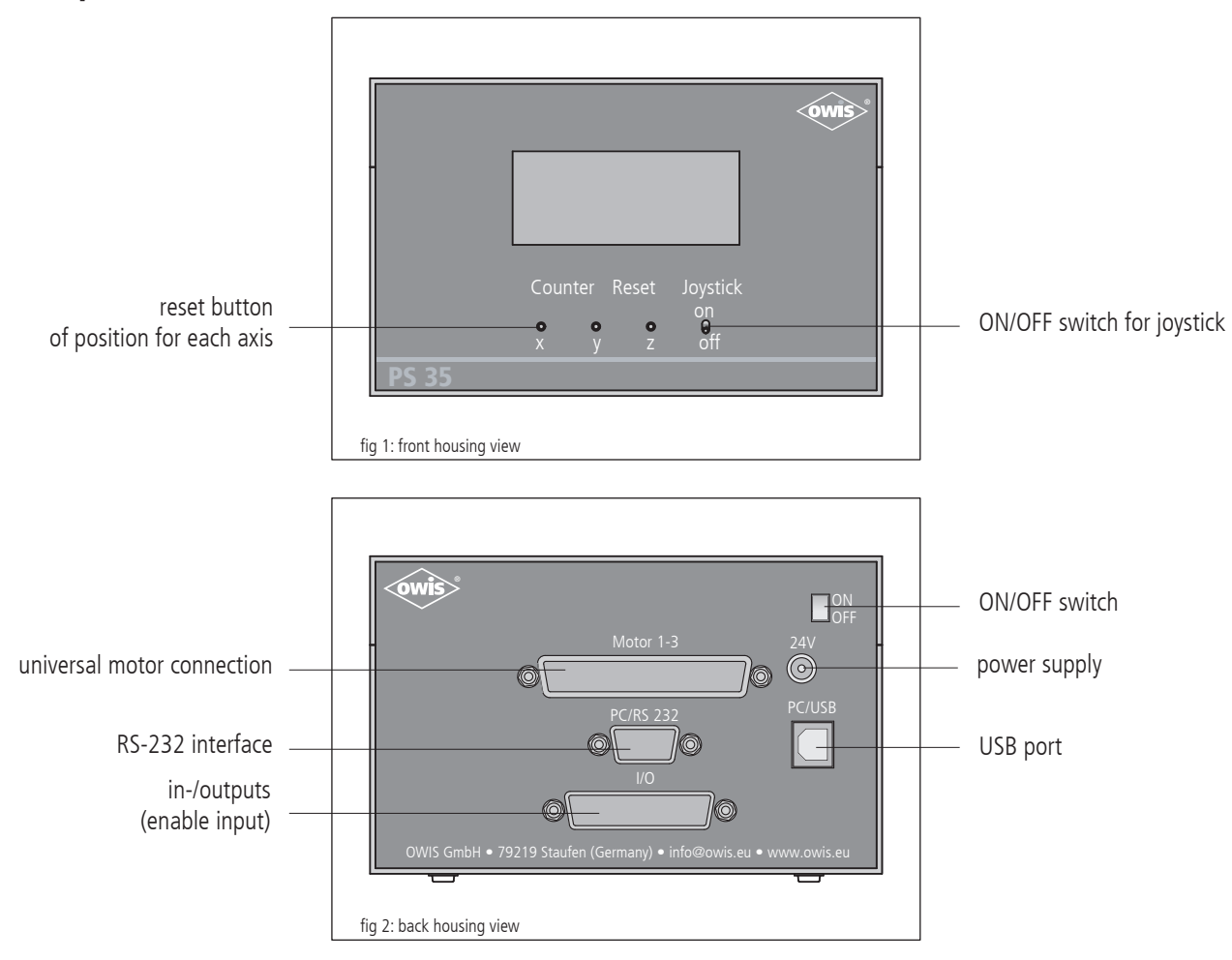

The PS 35 is embedded in a top-quality metal housing.

The waste heat from the control board is emitted to the ambient air.

#### **6.1 Display**

The display is structured as follows:

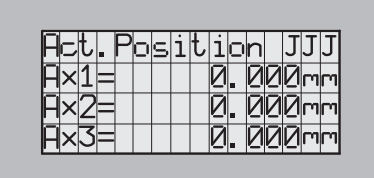

The first line displays the status of an axis (see command table ?ASTAT). The order corresponds to XYZ, related to the motors "1", "2", "3".

#### **Display Settings**

The display can be programmed so that the real travel distance of a positioning unit is shown in a unit of length resp. unit of angle for each axis.

This presumes the mechanical parameter for the respective positioning unit. They are taken to calculate two factors (numerator and denominator of a decimal fraction) which are given to the PS 35 in order to calculate the displayed position shown on the PS 35. Following measuring units are possible: increments, mm, um, degrees, mrad. With the parameter PWMSMODE the measuring unit can be selected.

The parameters WMSFAKZ and WMSFAKN are used for the conversion of the units displayed.

- Given, e.g.:
- Spindle pitch h
- Microstep factor m
- Number of motor steps n
- Gear reduction r

The quotient of the amplitude of the number of increments and the amplitude of the displayed value is:

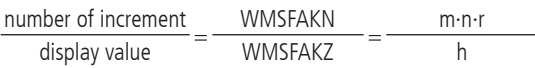

Example: MMS 19 with step motor, 1/50-mikro steps

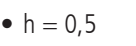

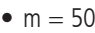

 $\bullet$  n = 24

• 
$$
r = \frac{7817}{103} (\approx 75,8932)
$$

It is:

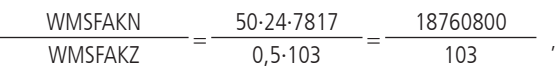

and therefore: WMSFAKN  $= 18760800$  and WMSFAKZ  $= 103$ 

Comment: The value of "DISPCNT..." resp. "?DISPCNT..." is in increments, principally.

#### **6.2 Inputs and Outputs**

Any connections of the PS 35 are located on the rear side of the housing:

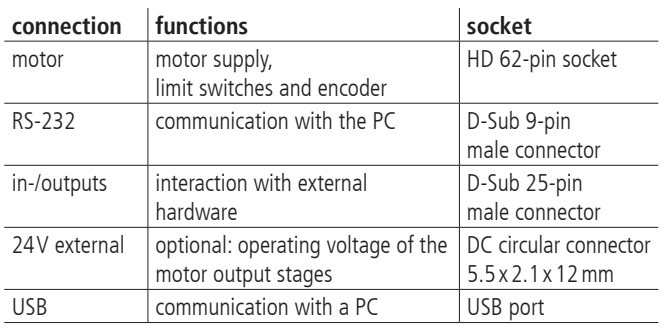

#### **Motor Connector of 3-Way Motor Adapter**

The positioning units are connected using the suitable OWIS® connecting cable. The universal motor connector enables the current supply of the motor, control of the motor holding brake, where applicable, and the transfer of the encoder or limit-switch signals.

The motor power stage contains an additional protection device which helps to avoid motor damage if a wrong motor type has been connected (e.g., a DC motor to a stepper motor output stage). For detection of the motor type, a coding resistor is provided in the 37-pin D-Sub connector of the motor connecting cable between pin 14 and 15.

Coding:

- 0Ohm: DC servo motor
- infinite resistance (no resistor): 2-phase step motor

When being switched on, the PS 35 measures the resistance value and reports an error message if the measured value does not match the type of the motor power stage. The error message of the output stage can be read out using the command "?ASTAT" (see command set, page 58).

The pin assignment can be seen in attachment. The signals of the 62-pin motor connector which are converted by the 3-way adapter are presented there. The pin assignment matches the OWIS® standard.

#### **Limit and Reference Switches**

Maximum two switches can be connected for each axis. They can be micro switches, TTL Hall switches or TTL light barriers with +5V voltage. Various n.c. or n.o. contacts, switching towards  $+U_b$  or GND, can be attached to the inputs.

Additionally, one of the two switches can be defined as reference switch, if necessary.

The active level and the switch assignment are configured by software.

#### **Encoder Input**

The encoder input enables both the connection of encoder with line drivers (antivalent signals for CHA, CHB and optionally index), and of encoders with TTL/CMOS signals.

Following input signals are defined:

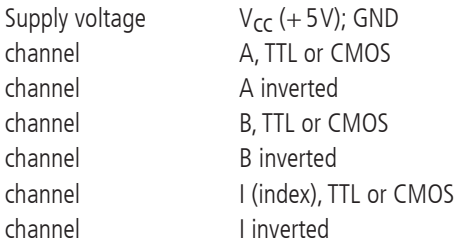

The conversion of the antivalent signals to TTL signals takes place with RS-422 recievers. If an encoder with TTL/CMOS signals is connected, then the input for the inverted signal remains open and is internally pulled to 1.4V by a high-impedance voltage divider. The conductor paths of the inverted signals have cut-off points on the PCI plug-in card with soldering jumper pads, in order to allow interruption and reconnection of the inverted signals, if necessary. A pull-up resistor is provided towards  $+5V$  at a non-inverted input.

#### **USB and RS-232 Interfaces**

The PS35 has an USB 2.0 slave-interface. Its connector is placed on the rear side of the equipment. The interface is compatible with USB 1.1 and 2.0. The USB interface of the PS35 is implemented as a so-called COM bridge. The Windows device driver recognizes the PS35 as "USB serial port" and assigns a COM port number to it. This number can be changed by the user, if necessary. After successful installation, the USB interface is addressed as virtual RS-232 interface.

As alternative to the USB interface, the control can communicate with a PC via RS-232.

Both interfaces work with a transfer rate of 9 600, 19 200, 38 400, 57 600 or 115 200 baud. Please make sure that the transfer rate of the PS 35 corresponds to the transfer rate defined in the device driver, otherwise no communication is possible. Preset is 9 600 baud. (can be seen in the acceptance certification)

#### **Power Supply**

The switch-mode power supply of the PS 35 has been designed for an input voltage of 100VAC to 240VAC at 50/60Hz (wide-range input).

It generates 24VDC, 90W and supplies the outputs and the inputs on the main board. The supply voltages for logic and motor power are not galvanically separated.

#### **6.3 Inputs and Outputs**

For the interaction with external sensors and actuators, corresponding digital and analog inputs and outputs are provided.

Forked light barriers, etc. can be connected to the TTL-compatible inputs.

Using the TTL outputs it is possible to control digital hardware directly in the application setup.

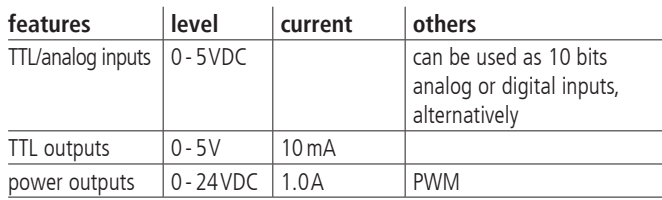

The analog inputs can measure voltages between 0V and 5.0V directly and convert them with a resolution of 10 bits (reference voltage: 5.0V). The inputs are not galvanically separated.

The query commands "?ANIN<uv>" and "?INPUTS" correspond to the same inputs of the PS 35 (see command set, page 58). The evaluation of the inputs takes place either analog or digital.

The two power outputs are PWM-type and switching towards GND. They are designed to drive inductive loads which need a high actuating current for a short time and a low stand-by current afterwards, such as holding brakes or solenoids.

The power outputs can be configured for driving a motor holding brake.

## **7. Control Architecture and Function**

## **7.1 Assembly**

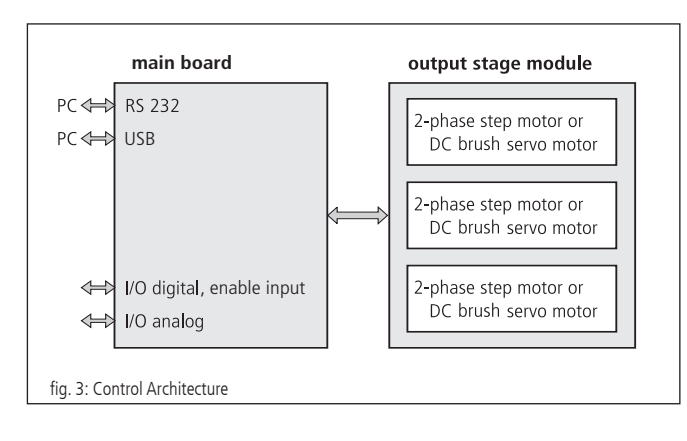

#### **Main Board**

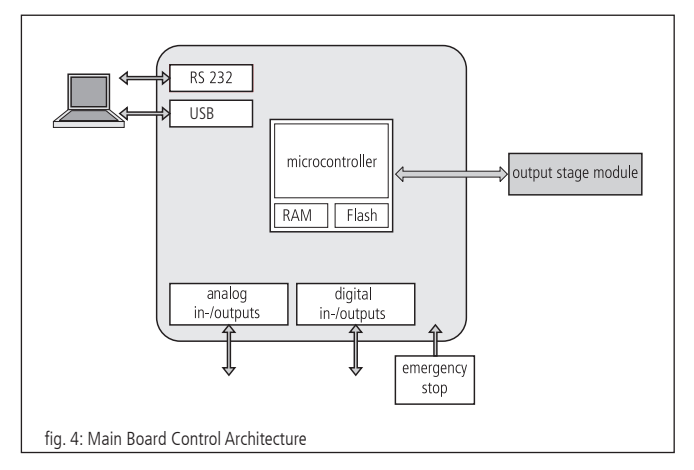

The PS 35 communicates with the PC via USB or RS-232.

The main board is the core of the PS 35. It takes over the control of the main process flow, communicates with the PC and with the output stages and governs the digital and analog inputs and outputs.

A flash memory with 512 kB and a RAM memory with 128 kB belong to the microcontroller. The flash memory is used as program memory for the microcontroller, the RAM memory as data storage. The RAM contents are buffered by a replaceable lithium cell.

Further, it contains a motion processor which can control respectively actuate three axes. The motion processor executes the commands received from the microcontroller and generates the corresponding control signals for the output stage modules. The interface to the output stage modules is galvanically separated by optoelectronic couplers.

With the motor type DC, the motion processor generates a feedback control loop (closed-loop operation) including the output stage, the motor itself and the encoder. Thereby, the motion processor generates direction and PWM signals. Size and direction of te DC motor torque will be given by a PWM and a direction signal. A power H-bridge on the motor driver board applies appropriate motor current to the motor coils.

Step motors are usually operated open-loop, i.e. the motor controller generates the field vector via PWM signals, whereby only in the angle of the field vector, not however its length will be varied.

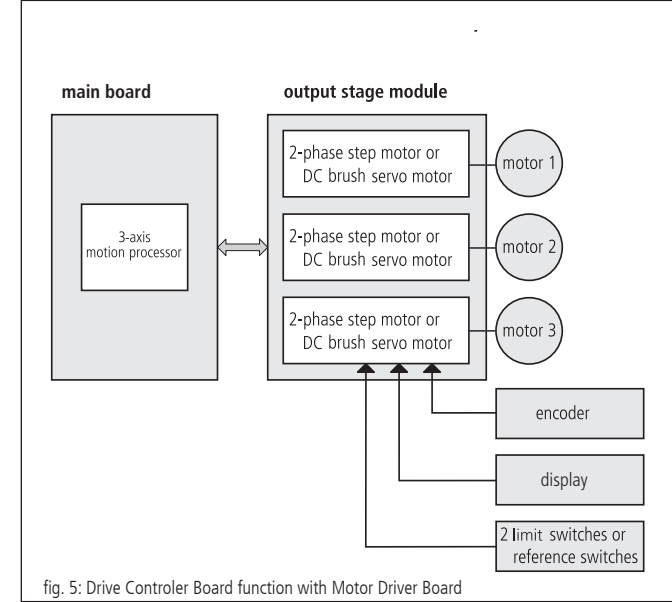

#### **Output Stage Module**

The PS 35 can actuate maximum three motors. The interface between the main board and the output stage module is galvanically separated.

On the output stage module a universal motor connector is fitted. On this connector, all necessary motor signals such as motor coils, encoder and limit switches can be found.

As soon as an output stage temperature of about 85°C has been exceeded, the corresponding motor output is switched off and an error status message for the axis concerned is noted in the system.

In order to enable the motor output stages, the galvanically separated release input must be supplied with a voltage of 5V. If this voltage is missing, no activating of the output stages is possible.

#### **Safety Fuse Concept**

The different power and auxiliary supplies and auxiliary voltages of the PS 35 are protected by plug-in SMD fuses respectively selfresetting safety devices (Polyswitch), in order to avoid serious damange in case of a hardware defect.

#### Main Board

Auxiliary supply to the 25-pin D-Sub female connector:

- $\bullet$  +24 V PWM: 1 A (fast-blow)
- $\bullet$  +5V: 300 mA, self-resetting (Polyswitch)

Output Stage Module

- $\bullet$  +5V: 500 mA (slow-blow)
- $\bullet$  +24 V external: 5 A (slow-blow)
- $\bullet$  + 5 V auxiliary power supply: 500 mA (fast-blow)

## **7.2 Operation of Different Motor Types**

The PS 35 can operate both 2-phase step motors as well as brushed servo motors.

The output stage module comes already configured for various combinations according to customers' requirements. In the DC motor configuration current limiting for each axis can be set by means of a potentiometer (see "Operating Elements and Settings").

## **7.3 Operating Elements and Settings**

**Jumper Settings of Main Board**

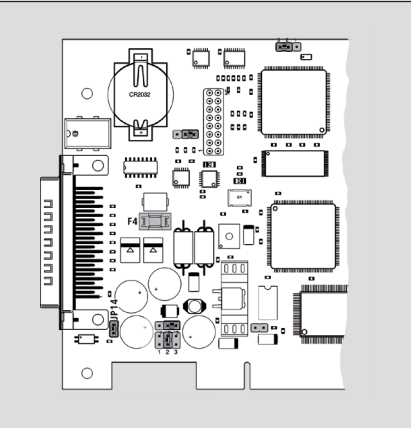

fig. 6: Jumper presets defined by OWIS®

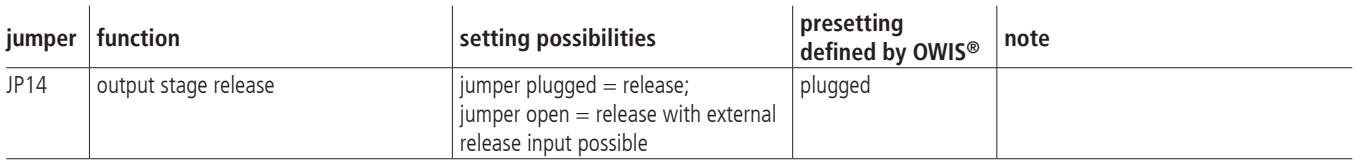

#### **Safety Fuse of Main Board**

F4: 1A fast-blow for the protection of the +24V auxiliary power supply for the PWM outputs.

#### **Jumper and Potentiometer Settings for PS35 Output Stage Module**

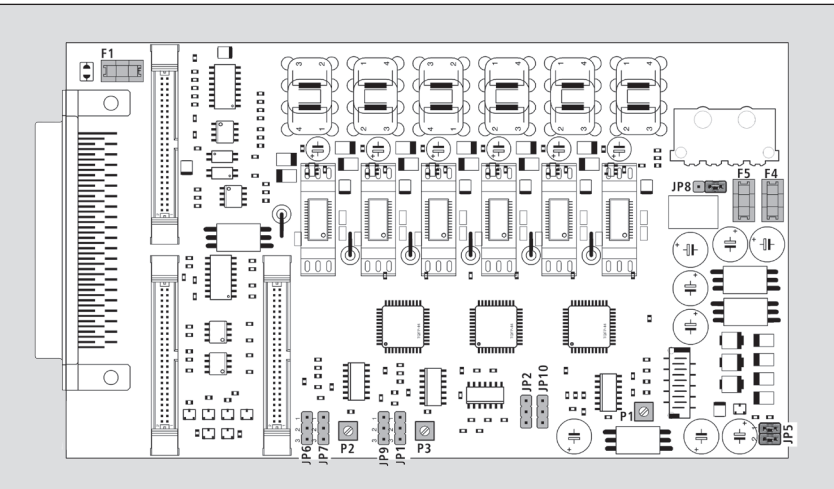

fig. 7: Jumper and potentiometer presets for the output stage module, defined by OWIS®

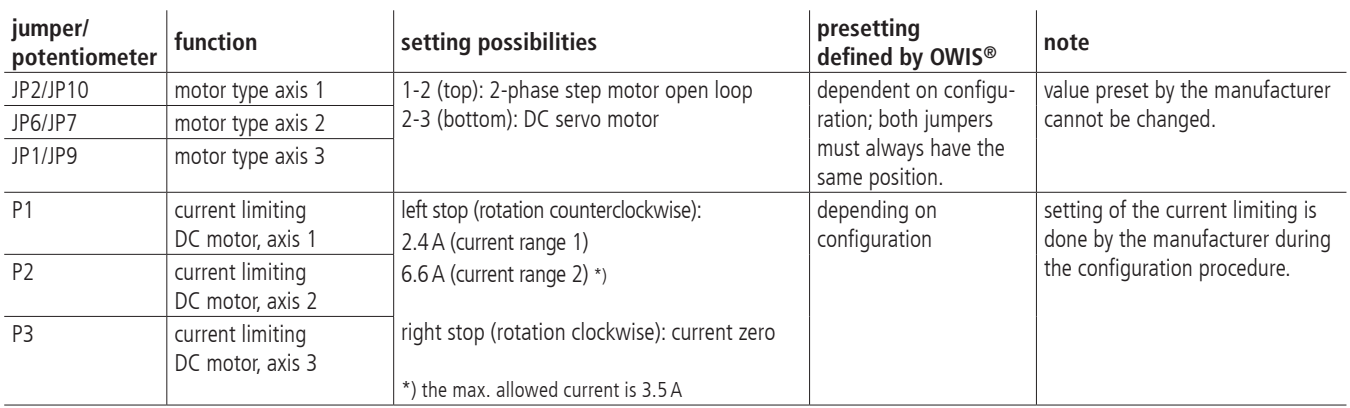

#### **Safety Fuses for PS35 Output Stage Module**

F4: 5A slow-blow for the protection of the external 24V power input for the motor power stages

F5: 500 mA fast-blow for the protection of the internal  $+5V$  auxiliary power supply

F1: 500 mA fast-blow for the protection of the 5 V auxiliary power supply

#### **7.4 Selection of the Current Range for the Motor Power Stage**

The PS 35 motor power stage has two configurable current ranges in order to obtain a high precision in the current setting respectively a micro step resolution at its best.

After switching on the control unit, the current range selected is stored in the static RAM. In order to activate a new current range, it is necessary to reinitialize the axis  $\langle n \rangle$  after the preset has been done.

Preselection of the current range 2 for axis  $\langle n \rangle$  takes place after following command sequence:

AMPSHNT<n>=1

INIT<n>

In order to switch back to current range 1 (low current), use the following command sequence:

AMPSHNT<n>=0

INIT<n>

#### **Phase Current Setting for 2-Phase Step Motors**

Driving and holding current can be separately preset with 2-phase step motors. The selection for axis  $\langle n \rangle$  can be done as in the following description. The value <uv> is defined as integer percentage of the maximum current in the preselected current range (1 or 2).

driving current: DRICUR<n>=<uv>

holding current: HOLCUR<n>=<uv>

maximum phase current, current range 1 (corresponding to 100%): 1.2A

maximum phase current, current range 2 (corresponding to 100%): 3.3A

With the standard motor driver board, a phase current of 1.8A max., corresponding to 54.5% of the maximum value that can be preset, should not be exceeded.

In general, the lowest-possible current range should be selected, in order to obtain the optimal precision in high-resolution micro step operation.

#### **Note**:

The maximum thermally-limited continuous current of the motor power stages (automatic shutdown when exceeding a printed circuit board temperature of approx. 85°C) is heavily dependent on the connected motor types, the number of actuated motors, their mechanical load, the motion velocities, the ambient temperature, etc. **!**

Therefore, no exact value for a guaranteed phase continuous current can be indicated. With normal ambient temperature and average installation conditions, it can be assumed that a phase current of approx. 1.8A with three attached motors can be reached.

#### **Current Range Setting for DC Servo Motors**

The suitable current range for the DC servo motors has to be set in accordance with the thermally admissible continuous current of the corresponding motor type. A current limiting can be configured on the corresponding board. (For further information please see chapter "Operating Elements and Settings".)

## **7.5 Output Stage Configuration by Software**

Various characteristics of the motor power stages, which in the most applications do not need to be set or changed, can be configured before the initialization of a power stage ("INIT…" command).

Four output bits are available, which can be set by means of "ETTLOUTS $<$ n $>$  =  $<$ uv $>$ " respectively reset (deleted) by means of "ETTLOUTC<n $>$  = <uv $>$ ". Axis <n $>$ , where the setting has been changed, as well as a four-digit bit mask <uv> will be transferred. A cleared bit (0) means that the status of the respective output may not be changed. A set bit (1) means that the output bit concerned has to be set (ETTLOUTS) respectively deleted (ETTLOUTC).

Standard settings are marked grey in the following tables.

#### **Bit 1: Timing**

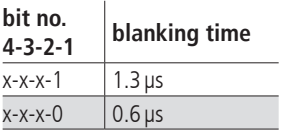

#### **Bits 3 and 4: Decay of the Motor Coils**

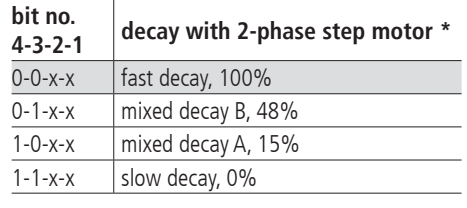

\*) decay is active with falling curent.

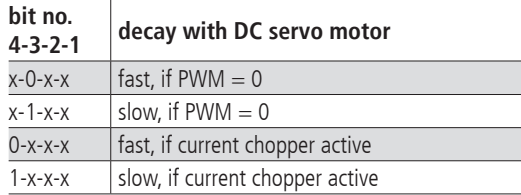

## **8. Control Functions**

## **8.1 Trapezoidal Point-to-Point Profile**

The following table contains the specific profile parameters for the trapezoidal point-to-point mode:

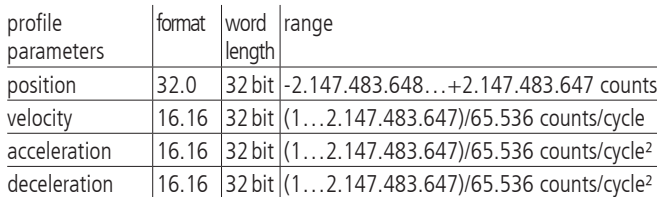

For this profile, them host specifies an initial acceleration and deceleration, a velocity and a destination position. The profile is named after the curve shape (fig. 8): the axis accelerates linearly (on the basis of the programmed acceleration value), until it reaches the programmed speed. Afterwards, the axis slows down linearly (using the deceleration value), until it stops at the defined position. If the programmed travelling distance is so short that deceleration must begin before the axis reaches the programmed velocity, the profile will not have a constant-velocity range, and the trapeze becomes atriangle (fig. 9).

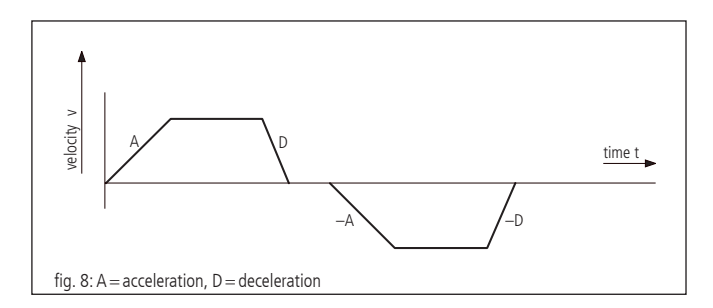

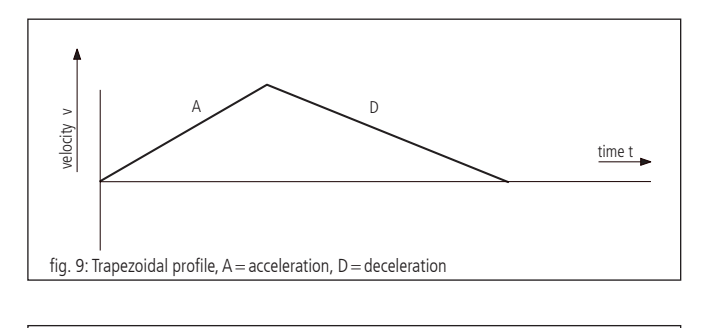

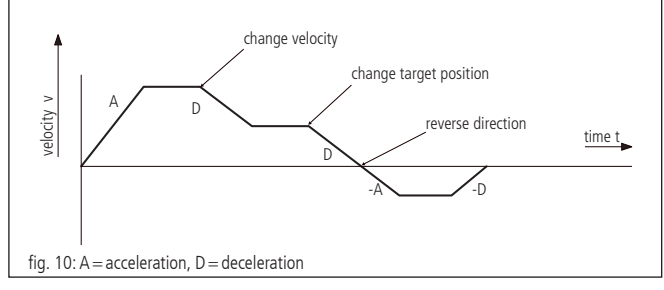

TThe acceleration and deceleration ramps can be symmetrical (if acceleration equals deceleration) or asymmetrical (if acceleration does not equal deceleration).

The acceleration parameter is always used at the beginning of the movement sequence. Afterwards, the value for acceleration is used in the same direction, and the value for deceleration is used in opposite direction. If no motion parameters are changed during the motion sequence, then the acceleration value is used, until the maximum velocity was reached, and the deceleration value is used, until the velocity drops to zero.

It is possible to change one of the profile parameters while the axis is in this profile mode. The profile generator will always try to execute the movement within the set conditions given by the parameters. If the end position is changed during the movement so that the remaining travel distance changes sign, the PS 35 will decelerate to stop and then accelerate in reverse direction to move to the specified target position.

## **8.2 S-Curve Point-to-Point Profile**

The following table presents all the profile parameters for the S-curve point-to-point mode:

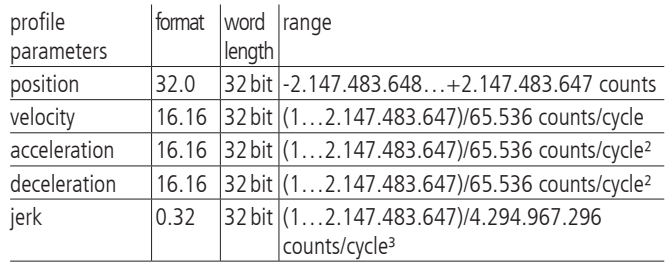

Compared to the trapezoidal point-to-point mode, the S-curce point-to-point profile adds one more parameter ("jerk"). This defines the rate with which the acceleration changes.

If a positioning is performed in this mode, first the acceleration increases linearly with the set value for jerk until it reaches its programmed value. The change from constant acceleration to constant velocity is performed with a linear rise in deceleration as well. At the end of the movement profile the behaviour is analogous to this.

Within the S-curve profile mode, the same value must be used for both the acceleration and the deceleration ramp. Asymmetrical profiles are not allowed. This is only possible in trapezoidal profiling mode.

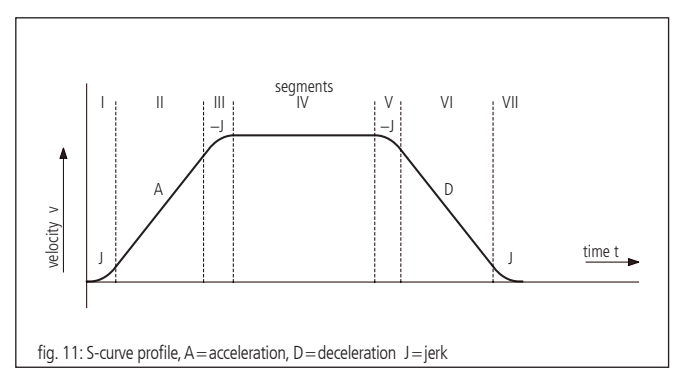

Fig. 11 shows a typical S-curve profile. In segment I the acceleration value increases by the value set by the jerk, until the maximum acceleration is reached. The axis continues accelerating linearly (jerk  $= 0$ ) within segment II. The profile uses then the negative value of the jerk in segment III in order to reduce acceleration. In segment IV the axis moves with maximum (programmed) speed (V). Then, the profile slows down similarly to the acceleration value, by using the negative jerk in opposite direction, in order to first reach the maximum acceleration (A) and then to halt the axis at the end position.

It is possible that a S-curve profile only contains some of the segments shown in fig. 11. This can e.g. be the case, if the maximum acceleration cannot be reached before "half a way" in direction end velocity or end position. This profile does not contain segments II and VI (see fig. 12).

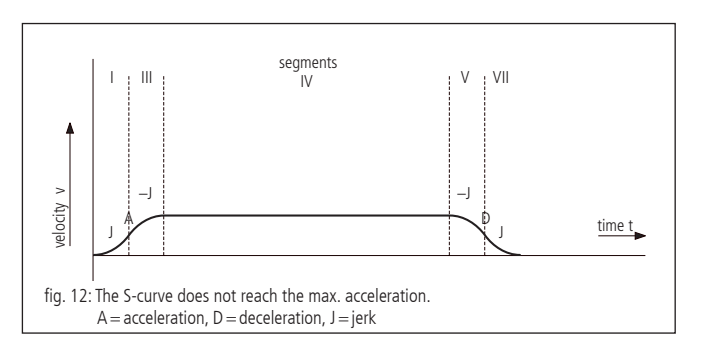

If a position is defined in such a way that the end acceleration cannot be reached, then there is no segment IV (see fig. 13).

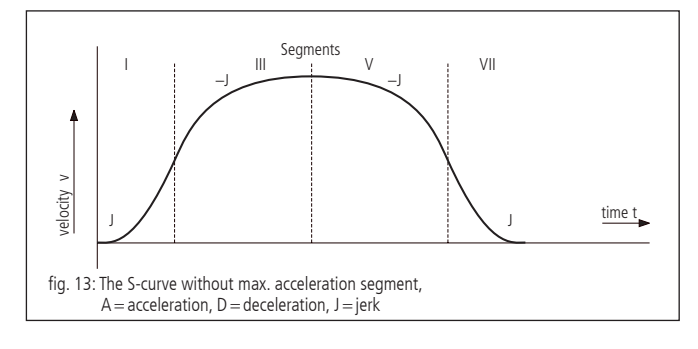

Contrary to the trapezoidal profiling mode, the S-curve profiling mode does not permit changes of any profiling parameters while the axis is in motion. Similarly, the axis may not be switched into the S-curve mode while it is in motion. However, it is allowed to switch from the S-curve mode to another profiling mode during the motion.

## **8.3 Velocity Mode**

The following table presents the profile parameters for the velocity mode:

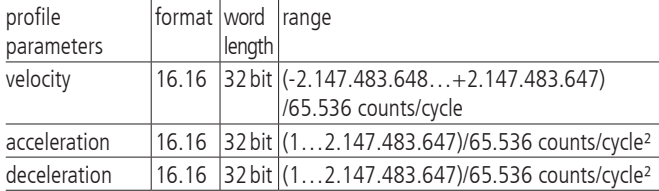

Unlike in trapezoidal and S-curve profiling modes, where the final position determines whether positive or negative speed is defined, it is the sign of the velocity value transmitted within the velocity mode that determines whether the axis moves in positive or negative direction. Therefore, the velocity value sent to the PS 35 can take positive values (for positive direction of motion) or negative values (for reverse direction of motion). For this profile no destianation position is specified.

The trajectory is executed by continuously accelerating the axis at the specified rate until the corresponding end velocity is reached. The axis begins to slow down, if a new velocity is defined which value is smaller than the current velocity or if it has another sign than indicated by the current direction.

A simple velocity profile looks like a simple trapezoidal point-topoint profile as shown in fig. 8.

Fig.14 shows a more complicated profile, in which both speed and direction of motion change twice.

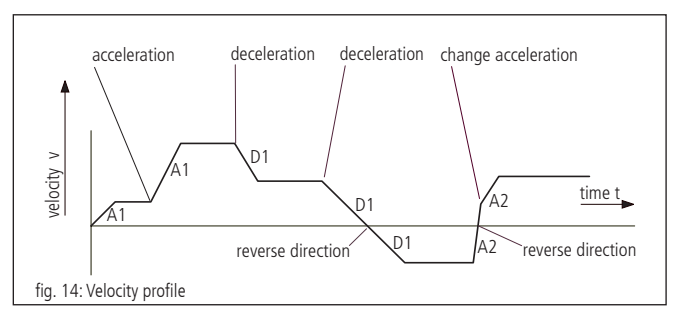

#### **Note:**

In the velocity mode, the axis movement is not bound to a final position. It is up to the user to select such velocity and acceleration values which guarantee a safe course of motion. **!**

## **8.4 Reference run**

The reference move drives onto one of the four limit switches. The position can be zeroized at this point. Therefor, two reference driving speeds with amount and sign and a reference acceleration are parameterised. The limit switch is approached with high speed and left with a low, then it is stopped.

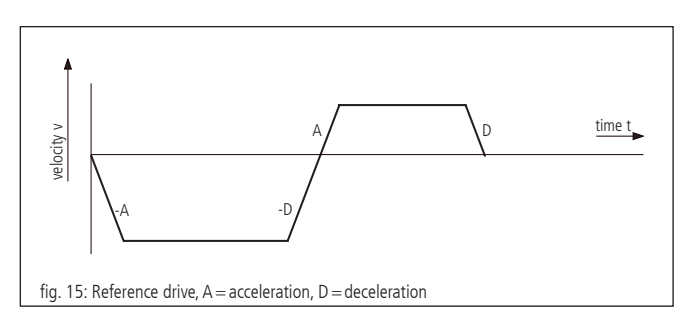

## **8.5 Operating Mode of Linear Interpolation**

#### **Definition**

Linear interpolation designates here the synchronisation of the movement of all axes involved in such a manner that the axes start quasi-simultaneously and reach their target positions practically at the same time. The motion takes place here by means of trapezoidal velocity profiles, whereby acceleration and brake ramps are modulated in such a way that all axes accelerate and/or brake likewise synchronously. The motion of a XYZ linear axis actuated by linear interpolation, describes thus in the cartesian coordinate system approximately a straight line in space.

The axis with the lowest axis number, which has to pass the longest traverse path (converted into increments), is called guiding axis f.

On this axis the remaining axes taken part in the linear interpolation are synchronized within the control by software.

#### **Functional Principle**

Which of the maximally 3 axes are involved in the linear interpolation, is indicated by a binary code at the start of the axes. A set bit means here that the appropriate axis is active.

For each axis a maximum speed as well as a maximum acceleration value must be defined before use of the linear interpolation, which should not be exceeded during the positioning procedure. The velocity-time profile of an linear-interpolated motion sequence is symmetrical.

With consideration of the digital system time (sample time and/or cycle time of the profile generator) for each axis the maximum values are converted so that the guiding axis f reaches the target position as fast as possible (with maximum possible speed  $v_{\text{max}}$  (f) and acceleration  $a_{max}$  (f)). The remaining axes are synchronised to the guiding axis, whereby the given limit values of the control should be complied with.

The linear interpolation axes are designated in the following by (i). The following diagram shows the process in principle of the speed profile of the guiding axis  $v_{\mathsf{f}}$  (t) and any linear interpolation axis  $v_{\mathsf{n}}$  (t) by an example:

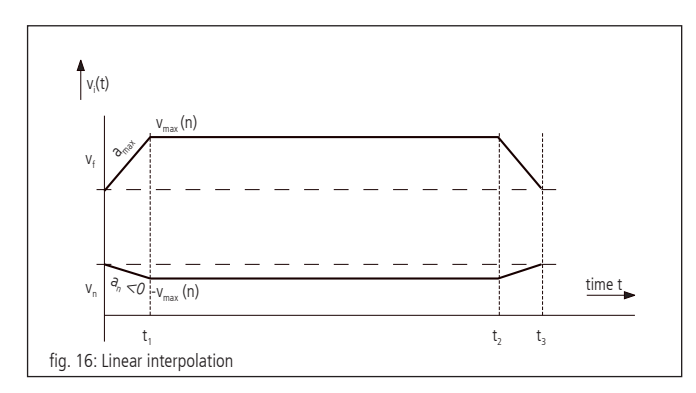

In the example the driving distance of the axis (n) is negative, the driving distance of the quiding axis (f) is positive. At the time  $t_1$  the acceleration phase is completed. The brake actuation starts with  $t<sub>2</sub>$ , and all axes stop together at the time  $t_3$ .

#### **8.6 Operating Mode of the General Continuous Path Control**

#### **Definition**

The PS35 enables the approximation of any paths by chains of single vectors which are passed to the control in a vector table. Therefore, the general continuous path control is realised by a vector mode.

Relative positioning values which should be reached as accurately as possible at determined, discrete points in time are registered in the vector table. Point of reference and/or starting point of the table vectors is the respective current target position of the axes.

The approximated paths are driven in velocity mode with trapezoid profile.

#### **Realisation of Vector Mode**

Vector table

Each table entry n defines a complete driving segment and contains the relative path vector for maximum eight axes (a to h, according to the axis numbers 1 to 3), the time interval  $\Delta \vec{x}$  given for the path vector contains a 16-bit function code F, an 8-bit error code E and an 8-bit enable axis code T:

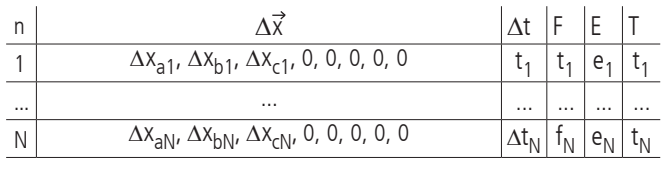

Maximum 2000 vectors can be defined ( $N_{\text{max}}$  = 2000).

The elements of the motion vector (single distances) are represented as integral signed values (integer 16 bit). The maximum path distance for a time interval  $\Delta t_n$  is 32760 increments, i.e. for the range of values of a position entry numerical values from - 32760 to  $+32760$  are permissible.

#### Segment duration

The time interval  $\Delta t_{\sf n}$  for the driving segment <n> is indicated as integral multiple of 1.024ms. The values facet range from 20 to 1638, out of this a definable segment time of minimum 20.48ms to maximum 1.677312 s in steps of 1.024ms results:

$$
\Delta t_{n_{min}} = 20 \cdot 1.024 \text{ ms} = 20.48 \text{ ms}
$$

 $\Delta t_{n_{\text{max}}}$  = 1638 · 1.024 ms = 1.677312 s

#### Control codes

All codes used here (F, E and T) are in principle binary codes, which are basically represented as positive integral values (Integer) and transferred to the control, independent of the terminal mode preselected by "TERM=… ".

The function code F is represented as 16 bit value. In the current firmware version bit 15 is used to preselect the mode of operation, i.e. "constant velocity" (v=const, bit 15 deleted) or "constant acceleration" (a=const, bit 15 set). The remaining bits are reserved for possible extensions in future. Thus, the "constant speed"  $f=0$  is to be set for the "constant acceleration" and correspondingly  $f=32768$ , for the standard mode of operation.

The 8-bit error code E indicates whether and if at which of the maximum three axes active in the vector mode an error occured during the plausibility check of the vector table. Here, a set bit 0 indicates an error at axis 1, a set bit 1 an error at axis 2 etc.

The 8-bit enable code T defines which of the axes 1 to 3 is active in the vector mode. The allocation of the single bits to the axis number corresponds to the error code E, i.e. a set bit 0 stands for axis 1 is active etc.

#### Operating methods

The following diagrams illustrate both modes of operation, preselectable by the function code F, on the basis of the velocity-time shape. The time intervals of the five represented path segments are marked with " $\Delta t_{1}$ " to " $\Delta t_{5}$ ", the velocity values at the end of the respective segment with "v<sub>1</sub>" to "v<sub>5</sub>" and the acceleration values with " $a_1$ " to " $a_5$ ".

Velocity-time-diagram for mode of operation v=const. (example):

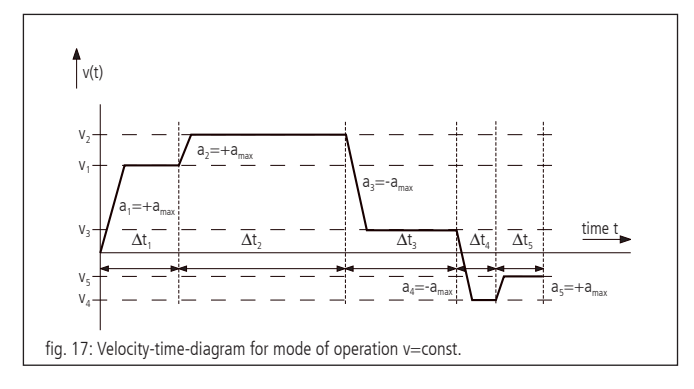

The motion velocity is changed in the constant speed mode with the given maximum acceleration and remains constant thereafter. It is cyclically recalculated for each segment during the processing of the vector table. A possibly occuring position deviation at the end of a segment is considered in the following segment as correction value, in order to avoid an accumulation of the positioning error.

Velocity-time-diagram for mode of operation a=const. (example):

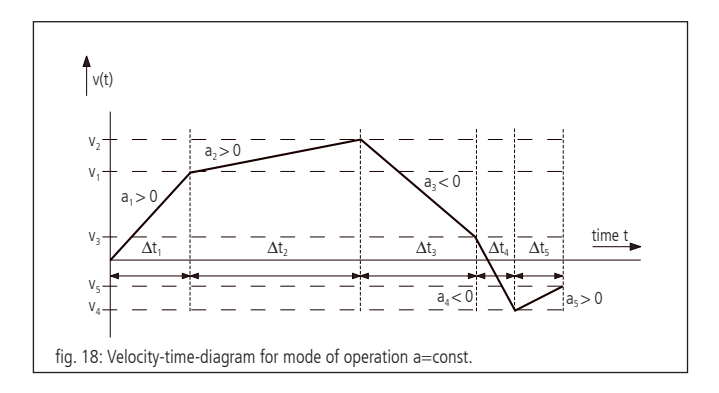

The driving velocity continously changes in the constant acceleration mode. The acceleration value is constant within a segment for each axis. End velocity and acceleration within the segment are cyclically recalculated for each segment during the processing of the vector table. A possibly occuring position deviation at the end of a segment is considered in the following segment as correction value, similarly to the mode of operation v=const.

#### Maximum velocity and -acceleration

The maximum permitted velocity and/or acceleration in the vector mode is set for each axis separately using the commands "VEL" and "IACC". These limits are valid likewise for the vector mode and for the operation with linear interpolation.

#### Plausibility check

By the command "PTABPLAUS " a vector table can be checked for plausibility. If the given target position of an axis could only be reached by exceeding the given velocity or acceleration limits, the appropriate bit in the error code E is set for the concerned axis.

Set error bits are ignored during positioning procedure and only serve for the information of the user. The table entry can also be executed if E is not equal to zero, however, it causes a very high positioning error.

#### Axis enabling

For each axis active within a motion segment a bit must be set in the enable code T. Axes with deleted bit are not considered in the motion vector and/or are not braked with the programmed maximum acceleration to zero velocity, if the current motion velocity should not be equal zero.

#### Syntax

The table entry  $\langle n \rangle$  is generated by the command "POSTAB" and transferred to the control. The syntax is as follows:

POSTAB  $\langle n \rangle = \Delta x_{\text{an}} \Delta x_{\text{bn}} \Delta x_{\text{cn}}$ , 0, 0, 0, 0, 0,

$$
\Delta t_n, f_n, e_n, t_n
$$

Zero should always be passed as value for the error code E, so that possibly set error bits are deleted.

The plausibility check for the motion segments  $\langle n \rangle$  up to the end of the table is done by

PTABPLAUS <n>.

Here, for all active axes of each segment the velocity and / or acceleration values are calculated and the adherence to the set limit values is checked. In case of an error the appropriate bit for the axis is set in the error code E. The calculated velocity and acceleration value (Vel<sub>i</sub> and Acc<sub>i</sub>) for the segment <n> of the last active axis  $\langle i \rangle$  (i.e. active axis with the highest axis number  $\langle i \rangle$ ) are stored to control purposes in the table as well and can be read out by using "?POSTAB". Both control values serve for debugging in particular and/or extended plausibility check of motion segments with a single active axis.

#### ?POSTAB <n>

returns as answer:

$$
\Delta x_{an} \Delta x_{bn} \Delta x_{cn} \text{, } 0, 0, 0, 0, 0, \Delta t_{n'} f_{n'} e_{n'} t_{n} \text{ Vel}_{i} \text{Acc}_{i}
$$

#### Example:

The following example is to illustrate the fundamental functions for the creation of the table entries. It´s given:

Segment time about 100ms

Active axis for path control: axes 1, 2, 3

Velocity limits axis 1, 2, 3: 800000, 500000, 300000

Acceleration limits axis 1, 2, 3: 2000, 4000, 10000

Driving distances axis 1, 2, 3 (relative, in increments): 1000, -500, 2000

Operation mode a=const.

Calculation of the standardised segment time  $\Delta t_0$  and the enable code  $t_0$ :

$$
\Delta t_0 = \frac{100 \text{ ms}}{1.024 \text{ ms}} \sim 98
$$

$$
t_0 = 2^0 + 2^1 + 2^2 = 7
$$

Following commands are to be sent, in order to set velocity and acceleration limits as well as to define the first table entry:

IVEL1=800000 IVEL2=500000 IVEL3=300000 IACC1=2000 IACC2=4000 IACC3=10000 POSTAB0=1000,-500,2000,0,0,0,0,0,98,32768,0,7

Plausibility check using ?PTABPLAUS0 and read out the table elements by ?POSTAB0

returns the answer:

1000,-500,2000,0,0,0,0,0,98,32768,4,7,668734,1705.

The error code "4" indicates that the entry for the third (and last) axis is incorrect. A velocity value of 668734 and an acceleration of 1705 are calculated at a given motion distance of 2000 increments for the axis. The velocity value exceeds the permitted limit value of 300000.

#### End of motion

After processing the last table entry or at deleted enable bit the no longer active axes brake to velocity zero using the respective maximum acceleration. Afterwards, the velocity mode will be deactivated and the axes be changed from path control check to position holding.

The outcome of this is a follow at ending the path shape curve by a certain distance depending on the initial velocity at the end of the final segment and the maximum acceleration.

#### **Circular Interpolation**

The approximate generation of path curve over tabulated segments makes it possible to generate a circle-similar figure with two arbitrary axes x and y or a part of it, too. Here, the desired circular arc is approximated by a sequence of circle secants.

The vector table can be filled starting from a certain index with appropriate district data over a special instruction, if the appropriate basis parameters are set correctly before.

It is possible to compensate different resolutions of axis or to produce elliptical contours by a scaling factor, which sets the path increments of the two axes into a certain relationship to each other.

#### Definitions:

Number of secants:  $k \in (1,..., m)$ ; m = total number of secants Starting angle (angle offset) of the segments of a circle:  $\alpha$ Angle range which can be covered of the segments of a circle:  $\Delta \alpha$ Radius of the segments of a circle: r

Illustration by the diagram:

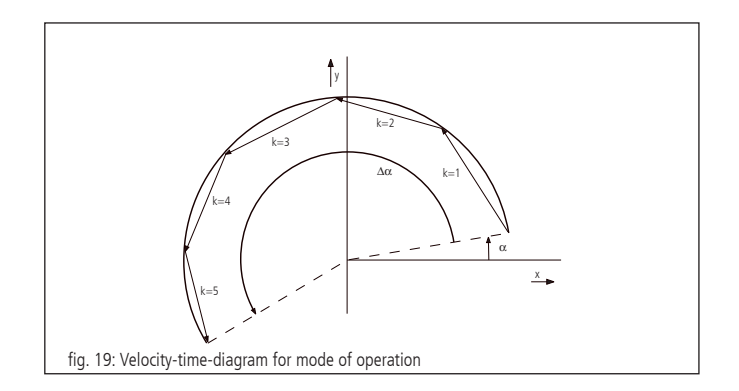

part of circle with radius r, angle offset  $\alpha = 10^{\circ}$ , angle range  $\Delta \alpha$  = +190°, m = 5 secants

#### Calculation

The approximated segment of a circle is defined by the radius, the number of secants, the angle offset and the angle range.

The direction of rotation is fixed by the sign of the angle range specification. Here a positive angle corresponds to a counterclockwise turn during appropriate arrangement of the axes (see also the position of the coordinate system in aforementioned diagram).

The starting angle for the single secant vectors k results to:

$$
\alpha_k = \alpha + \Delta \alpha \cdot \frac{k-1}{m}
$$

Then the x- and y-coordinates of the secant vectors are:

$$
\Delta x_k = -2r \cdot \sin\left(\frac{\Delta \alpha}{2m}\right) \cdot \sin\left(\alpha_k + \frac{\Delta \alpha}{2m}\right) \quad \text{and}
$$
  

$$
\Delta y_k = 2r \cdot \sin\left(\frac{\Delta \alpha}{2m}\right) \cdot \cos\left(\alpha_k + \frac{\Delta \alpha}{2m}\right)
$$

$$
\left| 2r \cdot \sin \left( \frac{\Delta \alpha}{2m} \right) \right|
$$
 designates the length of a secant vector.

#### Scaling factor

The scaling factor represented by counters and denominators is meant to adapt different resolution values of the two circle interpolation axes and to realize ellipses respectively. They can be set by two separate commands. The denominator is designated with N, the counter with Z.

If  $N>Z$ , the y-axis leads and the path data of x are divided by (N/Z). If  $Z > N$ , the x axis leads and the path data of y are divided by (Z/N). The default value is  $Z = N = 1$ , if no data are given by the user.

#### Syntax

Circular data are generated as secant vectors <m> starting from table element <n> with the command "PTABCIRCLE" and are transferred to the control. Here, the declaration of zero for an axis number means that the axis is not used. The syntax is as follows:

PTABCIRCLE  $\langle n \rangle = \langle n \rangle$  number x $>$ ,  $\langle n \rangle$  axis number y $>$ ,

 $\Delta t_{n'}$  f<sub>n</sub>, m<sub>n</sub>, r<sub>n</sub>,  $\alpha_{n'}$ ,  $\Delta \alpha_{n'}$ , Z<sub>n</sub>, N<sub>n</sub>

#### Example:

#### PTABCIRCLE0=1,2,326,0,5,1000,10,190,1,1

generates a pitch circle starting from table element 0 with axis 1 as x and axis 2 as y-axis, segment time 1/3 second, mode of operation v=const., 5 secants, radius 1000 increments, starting angle 10°, angle range 190° and scaling 1/1.

## **9. Travel Measuring**

#### **Position Feedback Control**

For the operation of DC servo motors an encoder input is included. The signal is used to capture data for the position control loop (PID position control).

#### **Encoder**

The travel measuring system, also known as "rotary encoder", for the position feedback signals is evaluated only in the so-called closed-loop operation mode.

Without encoder, only open-loop operation with 2-phase step motors is possible. In order to be able to operate DC motors, each axis must be equipped with a travel measuring system. This can be an encoder. Usually, encoders with 500, 1250 or 2500 lines per revolution are used. The motion processor measures the current axis position via encoder and calculates the appropriate rotational speed of the motor, considering the temporal change of the position parameters.

Encoders are mounted stationary on the motor and directly connected with the rotor. The encoder output signals are named A and B (CHA and CHB) with a phase-shift of 90 degrees (so-called quadrature signals), and, if necessary, one Index pulse per revolution. The PS 35 can process TTL-level or antivalent signals (line-driver outputs). After level transformation and filtering, the signals are transmitted directly to the motion processor.

#### **Linear Measuring System**

A position sensor, directly coupled to the actuator motion, is called linear measuring system. The linear measuring system can be used instead of the encoder for position measuring.

## **10. PID Servo Loop Algorithm**

The servo filter used in the PS 35 operates according to a PID algorithm. An integration limit provides an upper bound for the accumulated error.

The PID formula is as follows:

$$
\text{Output}_n \text{= K}_p E_n \text{+ K}_d (E_n \text{--} E_{(n-1)}) \text{+} \sum_{j=0}^n E_j \, \frac{K_i}{256}
$$

Meaning of following abbreviations:

- $E_n$  accumulated error terms from the main encoder  $K_i$  integral gain of feedback control loop
- 
- $K_i$  integral gain of feedback control loop<br> $K_i$  differential gain of feedback control lo differential gain of feedback control loop
- $K<sub>p</sub>$  proportional gain of feedback control loop

All filter parameters and the torque signal limit are programmable, so that the user is able to fine-tune the filter. The ranges of values and formats are listed in the following table:

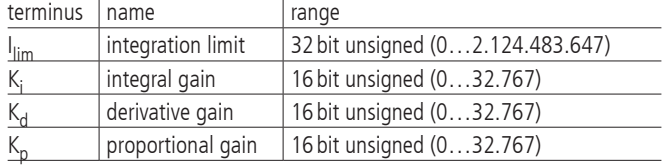

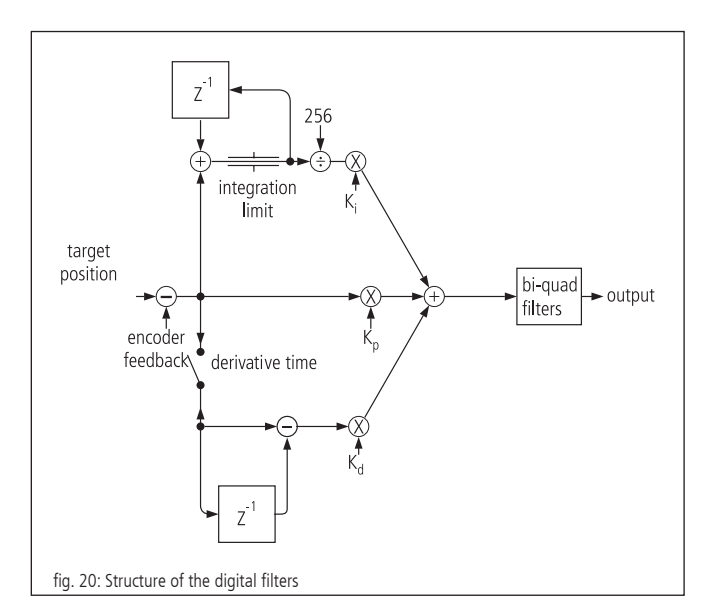

52

## **11. Positioning Velocity and Acceleration, Calculation**

#### **11.1 2-Phase Step Motor (Open Loop)**

#### **General Information**

Each step motor driven mechanics has a so-called start-stop frequency which is especially dependent from motor type, system friction and load (moment of inertia!). The start-stop frequency defines the maximum travel frequency of the step motor concerned, with which it starts directly from standstill without acceleration phase. It is usual to indicate these and other characteristic frequencies of step motors in Hertz full-step ("HzFS"), i.e. full steps per second. The shaft of a step motor with a step angle of 1.8°, i.e.  $R = 200$ full steps per motor revolution, which runs with e.g. 400 HzFS, rotates with a speed of 2 revolutions per second or 120 revolutions per minute.

In order to reach speeds higher than the start-stop frequency, the step motor must be accelerated beyond this frequency with a suitable acceleration ramp, or be slowed down to a lower frequency with a suitable brake ramp. This acceleration or deceleration takes place by means of trapezoidal or S-curve velocity-time profile. If necessary, a damping (clean damper, installed at the second motor shaft end) is used in order to reach a higher rotary speed.

Nearly all standard step motors used by OWIS® are able to comply with a frequency of 400 HzFS in start-stop operation mode.

The PS 35 has a digital profile generator. The speed profiles are periodically calculated and sent to the 2-phase step motor.

#### **Cycle Time**

The cycle duration of the digital profile generator is defined by hardware.

 $T_P$  = 256 µs

#### **Final Velocity**

The positioning of the axes is done by means of the "point-to-point" method. Each axis follows a trapezoidal or S-shaped velocity profile.

The final velocity V after the acceleration ramp is specified by one 32 bit word. The value of V ranges from 1 to 2147483647.

#### **Note:**

It must be ensured that no higher velocity is entered than the equipment is able to withstand, since otherwise the mechanism may be damaged or destroyed. **!**

When the speed V and the encoder line number R is given, the motor speed is calculated as follows:

$$
f_{Mcstp} = \frac{1}{T_P} \cdot \frac{V}{65536}
$$
 (step frequency in micro step mode)

resp.

 $f_{FS} = \frac{1}{\text{Mcstp} \cdot T_{P}} \cdot \frac{V}{65536}$  (step frequency normed for full step mode)

The speed of rotation for a step motor with R full steps each motor revolution can be calculated as:

$$
n_{RPM} = \frac{60}{\text{min}} \cdot \frac{1}{\text{Mcstp} \cdot R \cdot T_P} \cdot \frac{V}{65536}
$$
 (revolutions/minute)

resp.

$$
n_{RPS} = \frac{1}{s} \cdot \frac{1}{Mcstp \cdot R \cdot T_P} \cdot \frac{V}{65536}
$$
 (revolutions/second)

For the conversion of the motor rotary speed to the positioning velocity of mechanism, mechanical data, such as spindle pitch, and, where appropriate, the influence of a gearbox, must also be taken into consideration.

#### **Acceleration for Trapezoidal Velocity Profiling**

The acceleration ("ACC") is specified by a 12-bit word. The values of "ACC" range from 1 to 2147483647.

When the velocity V and the acceleration ACC are given, the duration of trapezoidal profile acceleration ramp is calculated as follows:

$$
\Delta t = 1 \text{ s} \cdot \frac{V \cdot T_{P}}{ACC} \qquad \text{(acceleration/deceleration duration in seconds)}
$$

Travelled distance during the trapezoidal profile acceleration/ deceleration:

$$
\Delta s = 1 \text{ microscope} \cdot \frac{V^2}{131072 \cdot ACC}
$$
 (deceleration in microsteps)

#### **11.2 DC Servo Motor and 2-Phase Step Motor (Closed-Loop)**

#### **General Information**

The PS 35 has a digital position/speed controller. Output and control variables are periodically calculated. The acquisition of the actual position value is done in the simplest case by means of a rotary encoder (also called "encoder"), which is attached to the 2<sup>nd</sup> shaft extension of the motor. The most important parameter of the encoder is the number of encoder lines R. This is the number of the light/dark periods on the encoder disc for each motor shaft revolution. The signals go through a quad evaluation, which results in a generally 4-fold higher resolution than the number of encoder lines.

#### **Servo Loop Cycle Time**

The cycle duration of the digital controller is also called cycle time. It is defined by hardware. The minimum cycle time is 204.8 µs. If necessary, it can be increased by an integer multiple of 51.2 µs:

 $T_s = 204.8 \,\text{\mu s} + \text{n} \cdot 51.2 \,\text{\mu s}$ ;  $n \in [0, 1, ..., 386]$ 

corresponding to a cycle time of

 $T_s$  = [204.8 µs, 256 µs, ..., 19986 µs]

Only integer values can be handed over to the PS 35. The value is rounded internally to the next valid value.

Default value (presetting):  $T_s = 256 \,\mu s$ .

#### **Final Velocity**

The positioning of the axes is done by means of the "point-to-point" method. Each axis follows alternatively a trapezoidal or S-shaped velocity profile.

The final speed V after acceleration ramp is specified by a a 32-bit word. Its values range from 1 to 2147483647.

## **Note: !**

It must be ensured that no higher speed is entered than the equipment is able to withstand, since otherwise the mechanism may be damaged or destroyed.

At a given speed V and an encoder line number R, the motor speed (without consideration of a possibly existing gearbox) is calculated as follows:

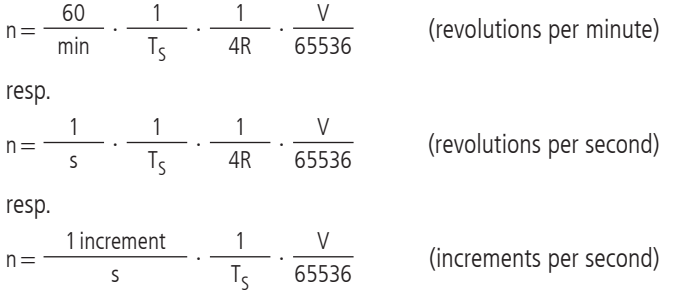

The last formula can also be understood as follows: The controller travels V/65536 increments for each sampling interval  $T_s$ .

For the conversion of motor rotary speed into positioning velocity of mechanics, mechanical data such as spindle pitch and, if appropriate, the influence of a gearbox have to be considered.

#### Example:

Positioning is to be effected at a rated speed of  $n=1800$  rev./min. An encoder with  $R = 500$  lines (correspond to 2000 impulses/rev.) is to be used. What value of V should be selected?

#### Solution:

It results after resolving the equation for the speed of rotation:

$$
V = \frac{n}{60} \cdot 4 \cdot R \cdot 65536 \cdot T_5
$$

Thus,  $V=1006633$  for  $n=1800$  rev./min. when using a 500 lines encoder. A spindle pitch of 1mm gives a speed of 1.8m/min. or 30mm/sec. then.

#### **Acceleration for Trapezoidal Velocity Profiling**

A 32-bit word is to be entered as acceleration ("ACC"), the values range from 1 to 2147483647.

Duration of the trapezoidal profile acceleration ramp at given speed V and acceleration ACC:

$$
\Delta t = 1 \text{ s} \cdot \frac{V \cdot T_{s}}{ACC}
$$

(acceleration/deceleration duration in seconds)

Travelled distance during the trapezoidal acceleration/ deceleration ramp:

 $\Delta s = 1$  Increment ·  $\frac{V^2}{131072 \cdot ACC}$ 

(deceleration in increments)

54

## **12. Initial Operation of the PS35**

## **12.1 Preparation of the Control Unit**

#### **Installation**

The control is designed for control tasks in research and development as well as for industrial applications. It may only be operated in dry, dust-free environment. Normally, it is operated as a freestanding tabletop unit.

## **Note: !**

Heat accumulation in the control should be avoided.

## **12.2 Connection of Peripherals and Devices**

Before switching on the control, all connecting plugs for devices and peripherals have to be connected, so that they are recognized and initialized by the control during start-up.

This is:

- the positioning unit
- the power supply
- the computer

The controller is connected via the USB or RS-232 interface to the computer.

For this, a driver installation is required. The driver is on the included CD.

For the installation please start "setup.exe".

#### **Note:**

Any equipment and peripherals must be connected before the system starts, as otherwise it will not be initialized and thus will not be recognized by the controller. **!**

## **12.3 Getting Started**

When Windows is first started after the PS 35 has been connected, the operating system should recognize the new hardware. The driver can then be installed. In order to do this, administrator rights are necessary.

#### **Initialization**

After having switched on the power supply and activated the unit, each axis that shall be used has to be initialized first by INIT command.

Axes parameters having been changed will also be taken over during the initialization.

#### **Software**

Following tools are included with purchase: the software tool OWISoft, the USB driver and the software interface (SDK/API) for C,  $C_{++}$ ,  $C_{+}$ , LabView (V 8.2 and higher) and additional programming languages (32/64 bit). Thus, the PS35 can be configured and operated comfortably.

Supported operating systems: Windows XP, Windows Vista (32/64 bit), Windows 7 (32/64 bit), Windows 8 (32/64 bit), Windows 8.1 (32/64 bit) and Windows 10 (32/64 bit).

The software interface includes example programs with source code and help files.

For start up with OWISoft the standard values of the respective OWIS® positioning units are stored and can be adjusted.

#### **Note:**

The default parameters stored in OWISoft apply for the idle operation (no load). For optimal positioning the standard parameters of the PID control must be adjusted for the specific application (specific load). **!**

For adjusting, please read the manual OWISoft.

If the control shall be used by a user´s own software, please read the chapter "Instructions Concerning the Setup of User Application Software". There you will also find the command table for the PS35 as well.

## **13. Malfunction Monitoring**

## **13.1 Limit Switches**

The PS 35 has two limit switch inputs for limit switches (MINSTOP, MAXSTOP) as well as evaluation possibility for a reference switch for each axis. One of the two limit switches is defined as reference switch.

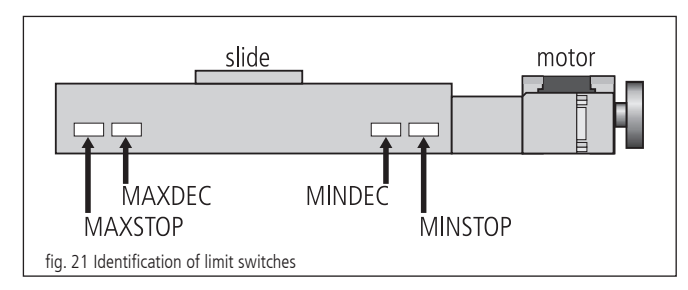

OWIS® positioning units are provided with maximum four limit switches. The limit switches working in negative direction (motion of the slide towards the motor) are named MINDEC and MINSTOP. The limit switches working in positive direction (motion of the slide away from the motor) are similarly named MAXDEC and MAXSTOP. MINDEC and MAXDEC cannot be evaluated by the PS 35.

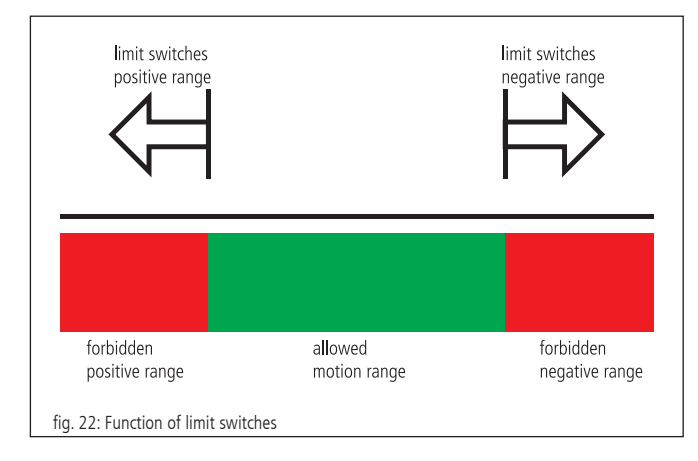

#### **Working Principle of the Limit-Switch Monitoring**

1. MINSTOP: Actuation of this limit switch with motion in negative direction results in immediate disable of the motor power, after a certain reaction time which can be some milliseconds.

DC servo motor: The motor is disabled. However, the residual kinetic energy leads to some remaining movement until it is used up by friction or stoppers.

Step motor open loop: If the current travel frequency with which it is stopped was higher than the system start-stop frequency, the kinetic energy in the system leads to a remaining motion. This motion cannot be detected by the control unit, thus resulting in a wrongly indicated potision. A reference travel is necessary to match the current position with the motor steps.

- 2.MINDEC: Actuation of this limit switch results in execution of a deceleration ramp, using a programmable deceleration value. After execution of the braking ramp, the motor will not be switched off but is still under control. If the follow up path of the deceleration ramp has been too big and the slide reached the MINSTOP limit switch afterwards, see 1.
- 3.MAXDEC: The reaction is similar to the MINDEC limit switch, but the effect is in positive direction.
- 4.MAXSTOP: The reaction is similar to the MINSTOP limit switch, but the effect is in positive direction.

#### **Configuration of Limit and Reference Switches**

The command "SMK…" defines which end switches should be used with the corresponding positioning units connected. If one bit is set  $(=1)$ , the corresponding limit switch will be recognized as "STOP" or "DEC" (maximum 2 limit switches).

Generally, the other switches have to be deactivated by the software. That means that the bits of the limit and reference switch mask ("SMK…"/"RMK…"), representing the limit switches, must be set to 0, when configuring the axes. The signals are not evaluated by the hardware.

The limit switch polarity is preset with the command "SPL…". The value handed over defines whether the limit or reference switches should be set to "low"or "high". A cleared bit means that the respective switch is "low" active (e.g., normally-open contact towards GND, which means "not connected" in inactive mode). If one bit is set (standard configuration), then the corresponding switch is "high" active (e.g., normally-open contact towards GND, which means"connected" in inactive mode).

The limit switch inputs work normally with 5V-CMOS-level, while NPN open-collector or push-pull outputs can be equally connected, as high-impedance pull-up resistors  $(4.7 \text{ kOhm})$  towards  $+5V$  are already built-in.

#### **Reconnection after Axis Error**

When an axis error occurs after activating a limit switch (MINSTOP oder MAXSTOP), the axis <n> should be reconnected as follows:

1. initialize via command INIT<n>

2. release limit switch via command EFREE<n>

## **13.2 Output-Stage Error Monitoring**

The status of each motor power stage is transferred to the main microcontroller via digital line. This signal is periodically monitored. If a power stage detects an error, then the motor is shut off, i.e. the control loop is opened and the power stage is disabled.

## **13.3 Motion-Controller Error Monitoring**

The communication with the motion processors is monitored in similar way. If error or implausibility occur, then the motor is shut off, that means that the control loop is opened and the power stage is disabled.

## **13.4 Time-Out Monitoring**

Additionally, a timeout value (in ms, 32-bit range) can be defined as parameter for each axis. The monitoring can be switched off by setting the timeout to 0. This timeout is monitored periodically, while a motion is executed (PGO, REF, EFREE, LIGO).

If the motion lasts longer than this time, then the motor is shut off (?ASTAT  $\rightarrow$  "Z", see comand table p. 58), that means that the control loop is opened and the power stage is disabled. This function is useful, if, for instance, during the reference motion one of the reference switches cannot be found.

## **14. Instructions Concerning the Setup of an Own Application Software**

Generally, a PS 35 application consists of an initialization part which sets the necessary axis parameters for all for axes <n> to be used and which switches on the axes, too. Furthermore, it consists of a loop which executes a reference motion for all axes and of the actual user program with all the functions required.

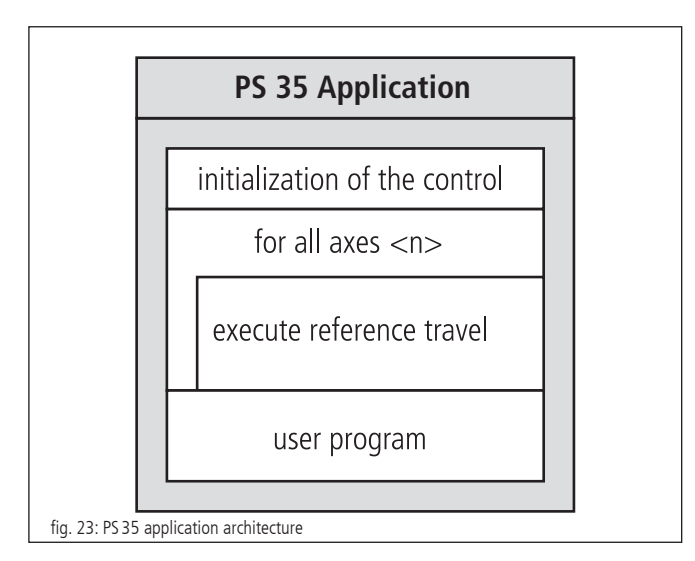

The initialization of the axes required is done with the INIT command at the simplest, if the parameters stored in the static RAM are to be taken over. Otherwise, it is necessary to transfer the parameters required, before sending the INIT command.

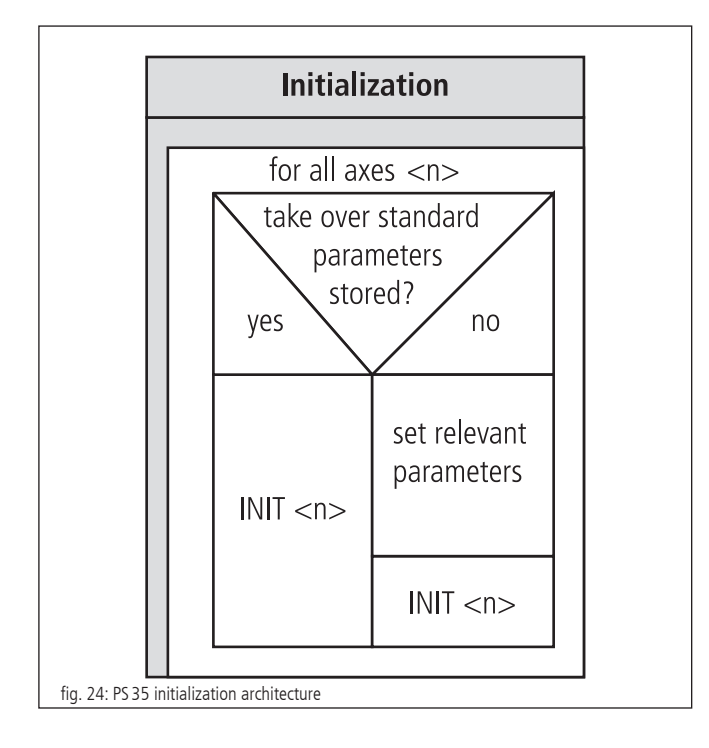

If a reference motion for an axis is to be executed, reference mask and reference polarity are to be set before. This is necessary only if it has not already been done before or if no appropriate values have been set for the standard settings. Then, the reference motion is started.

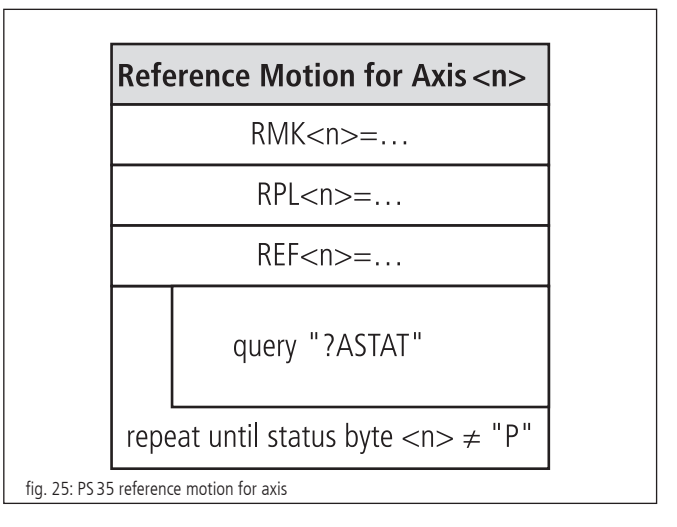

A command processing time (interpretation time) of about 20 to 40 milliseconds has to be considered between two individual commands sent to the PS 35. The control unit signals received can be e.g. retrieved character by character every millisecond, until the defined end-of-string identifier is received.

The use of the provided software tool OWISoft (including SDK and DLL) facilitates the setup considerably, since frequently used command sequences are already recorded as functions or routines. Furthermore, the necessary running time check is implemented, too.

## **15. Command Set for the PS35**

General information concerning the command format:

Each command is transferred over the interface (USB or RS-232) in ASCII format. The individual characters of a command are converted automatically into capital letters. Each command ends with CR or CR+LF or LF (adjustable). Furthermore, the response mode can be preset (TERM). For this purpose, there are three settings available:

- 1) When reading out the message buffer, only a two digit number is returned (error code). This setting is especially selected when a control takes place via software through a host PC, since the message strings are here at the shortest, and therefore the command throughput is optimized.
- 2) Reading the message buffer returns a two digit number (error code) and an additional plain text string explaining the error code.
- 3) Similar to 2) and, additionally, each executed command giving no return value, will be acknowledged by "OK".

Acknowledgment is returned with CR or  $CR + LF$  or LF (adjustable).

In the first response mode (TERM=0), the binary information (e.g., limit switch configuration, limit switch status, digital/analog inputs/ outputs, etc.) is represented as bits of a decimal number. In the other modes (TERM=1, TERM=2) these values are indicated as binary number (one bit is represented by one ASCII character, "0" or "1"). This applies both for the query and for the setting of a value.

All parameters are stored resident and provided with a check sum. After having switched the device off and then on, the last parameter setting is again valid. If a check sum error should arise, then, after switching on, values from FRAM are loaded automatically and an error message is written into the error output buffer.

For commands that give a response (e.g., parameter queries) the answer is sent back to the PC, immediately.

- $\langle n \rangle$  = axis number 1...3 (respectively, highest possible axis number)
- $\langle$ uv $\rangle$  = unsigned integer value
- $<$ sv $>$  = signed integer value
- $< v>$  = signed way indication

58

## **Attachment I Command Table**

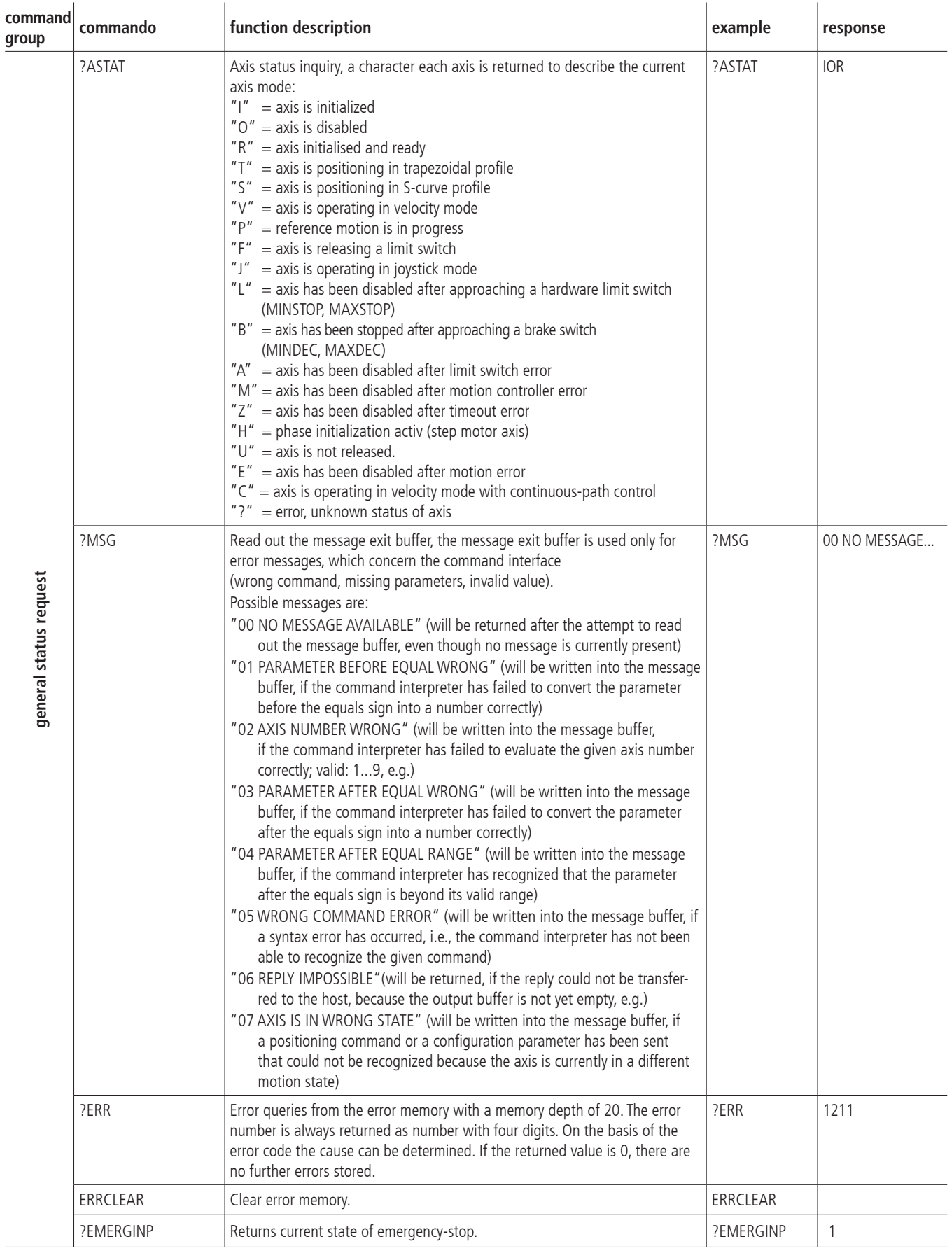

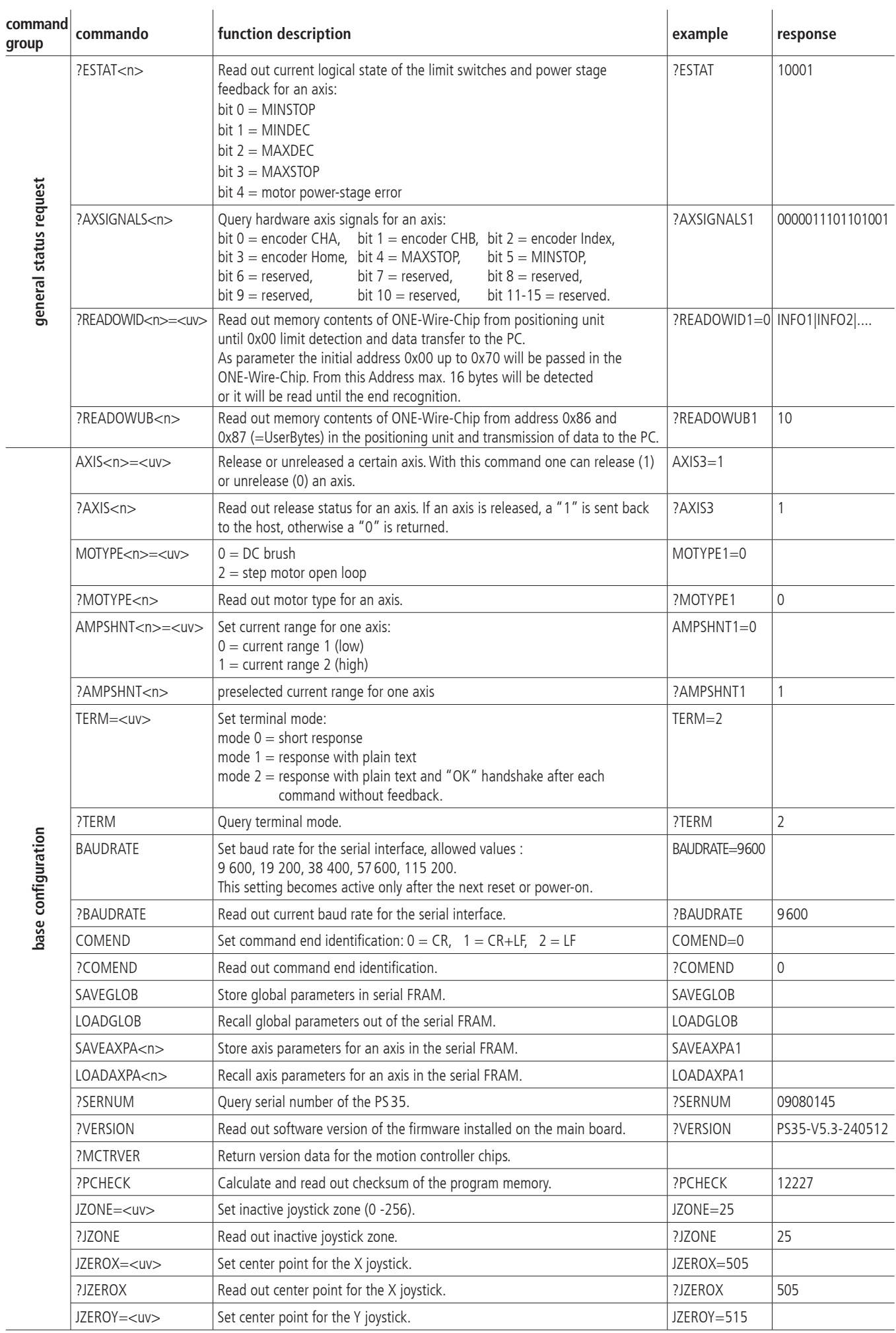

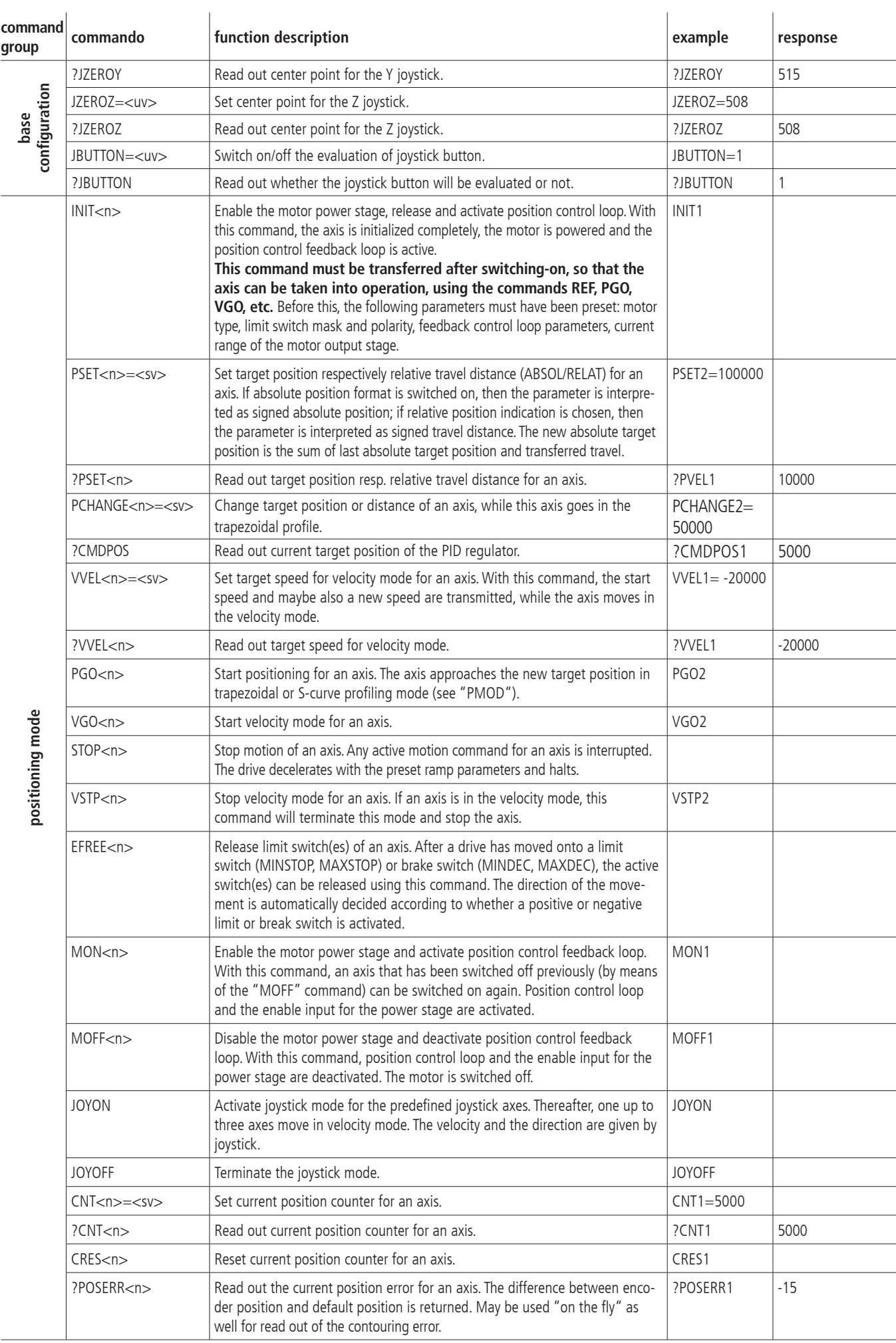

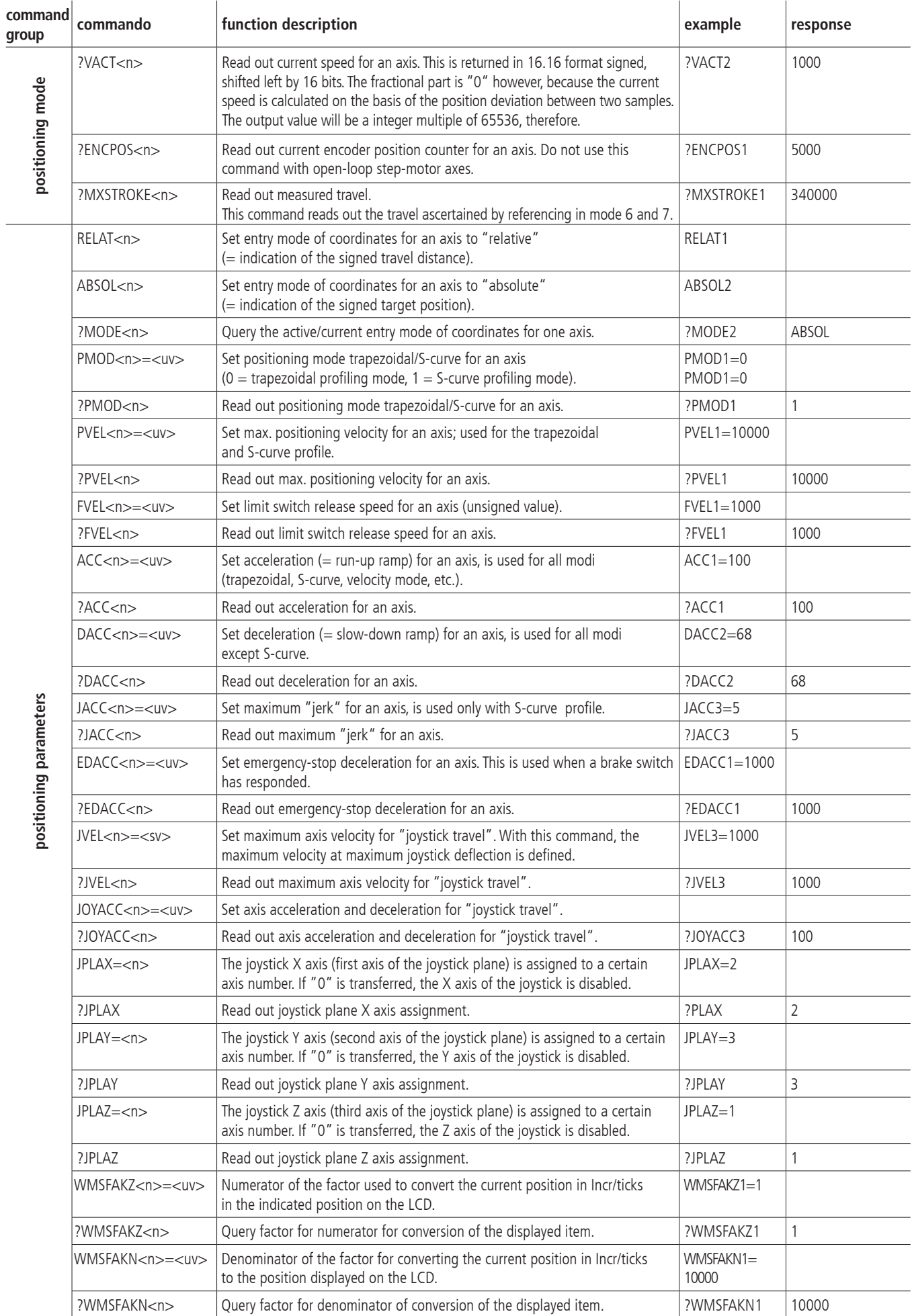

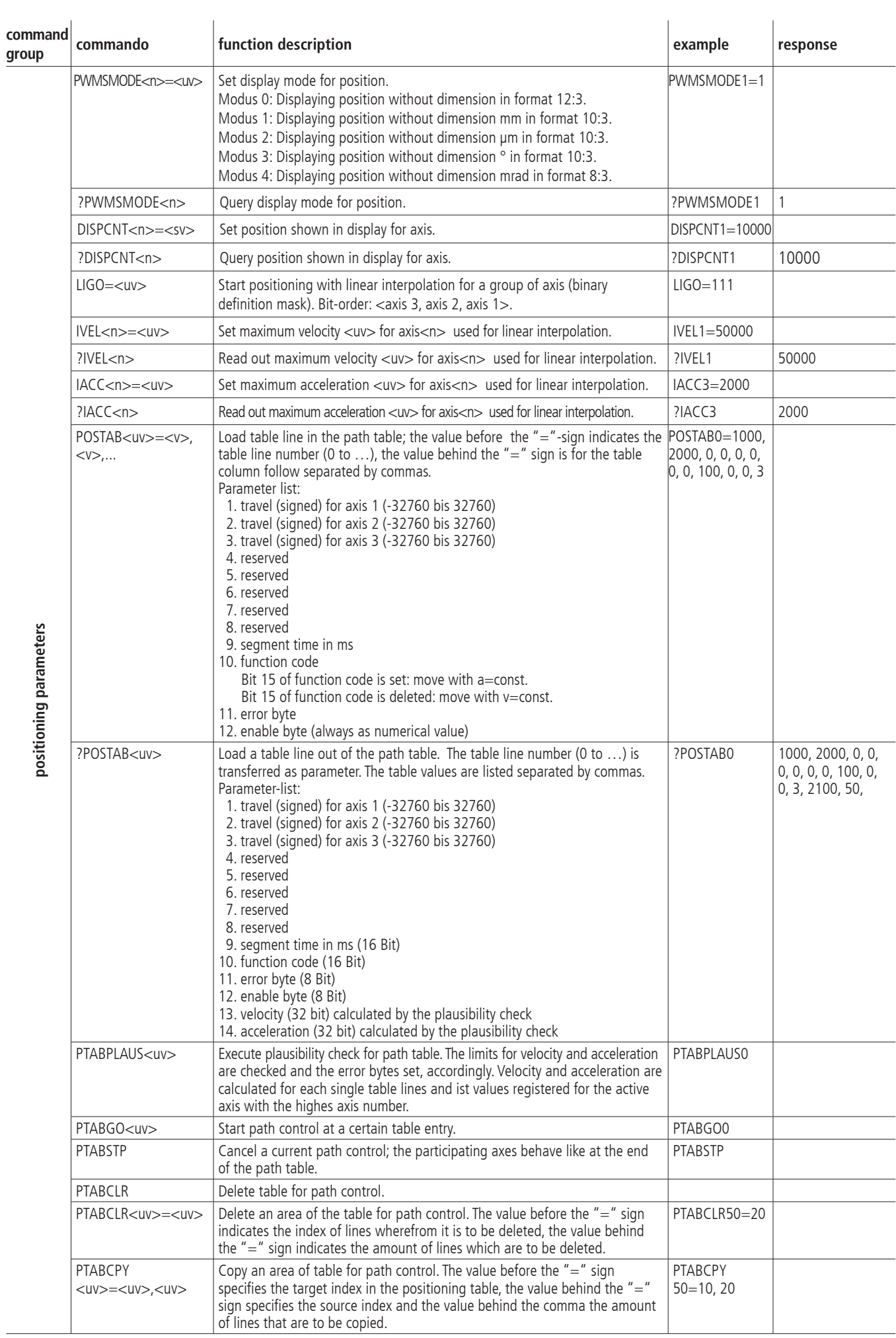

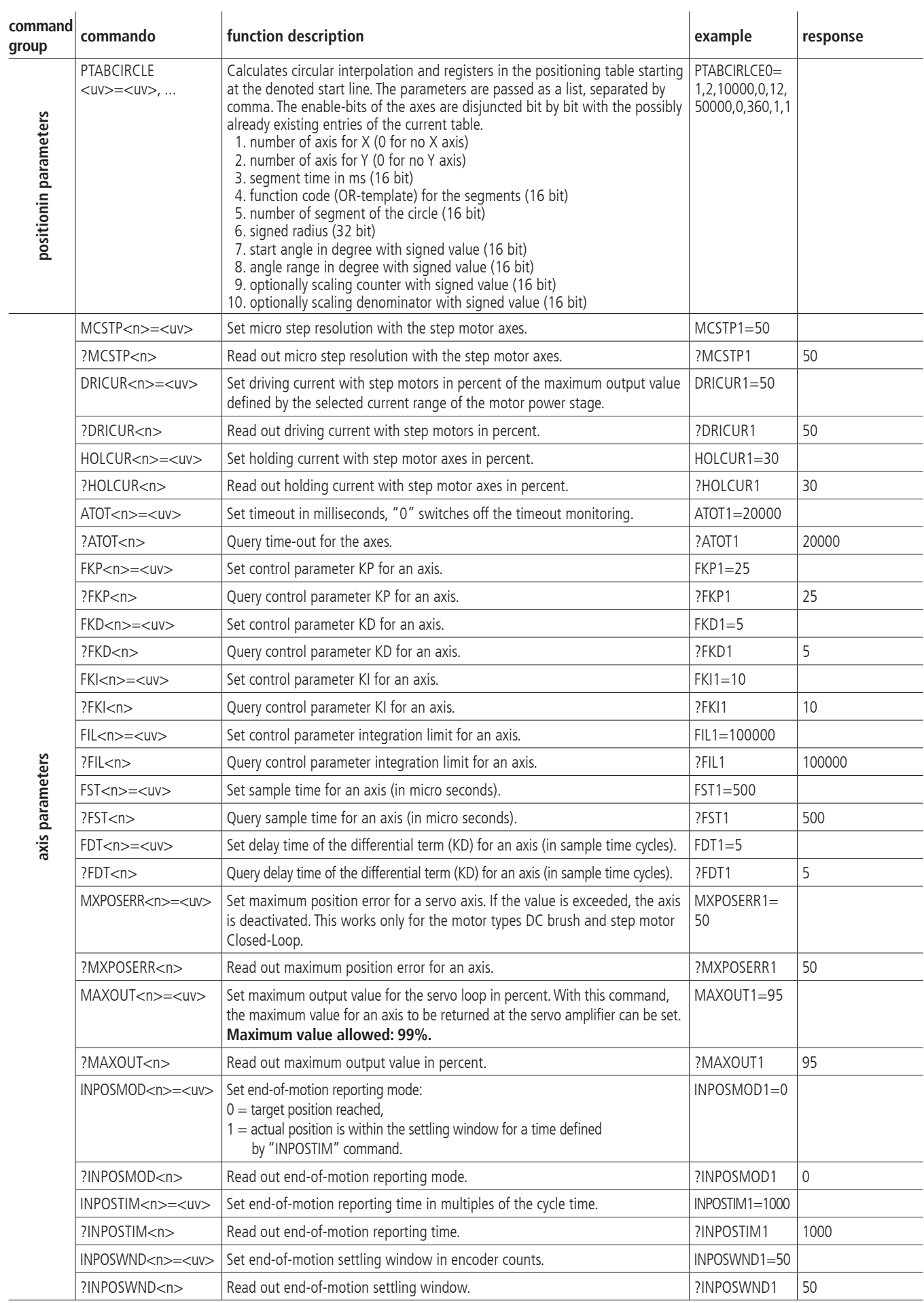

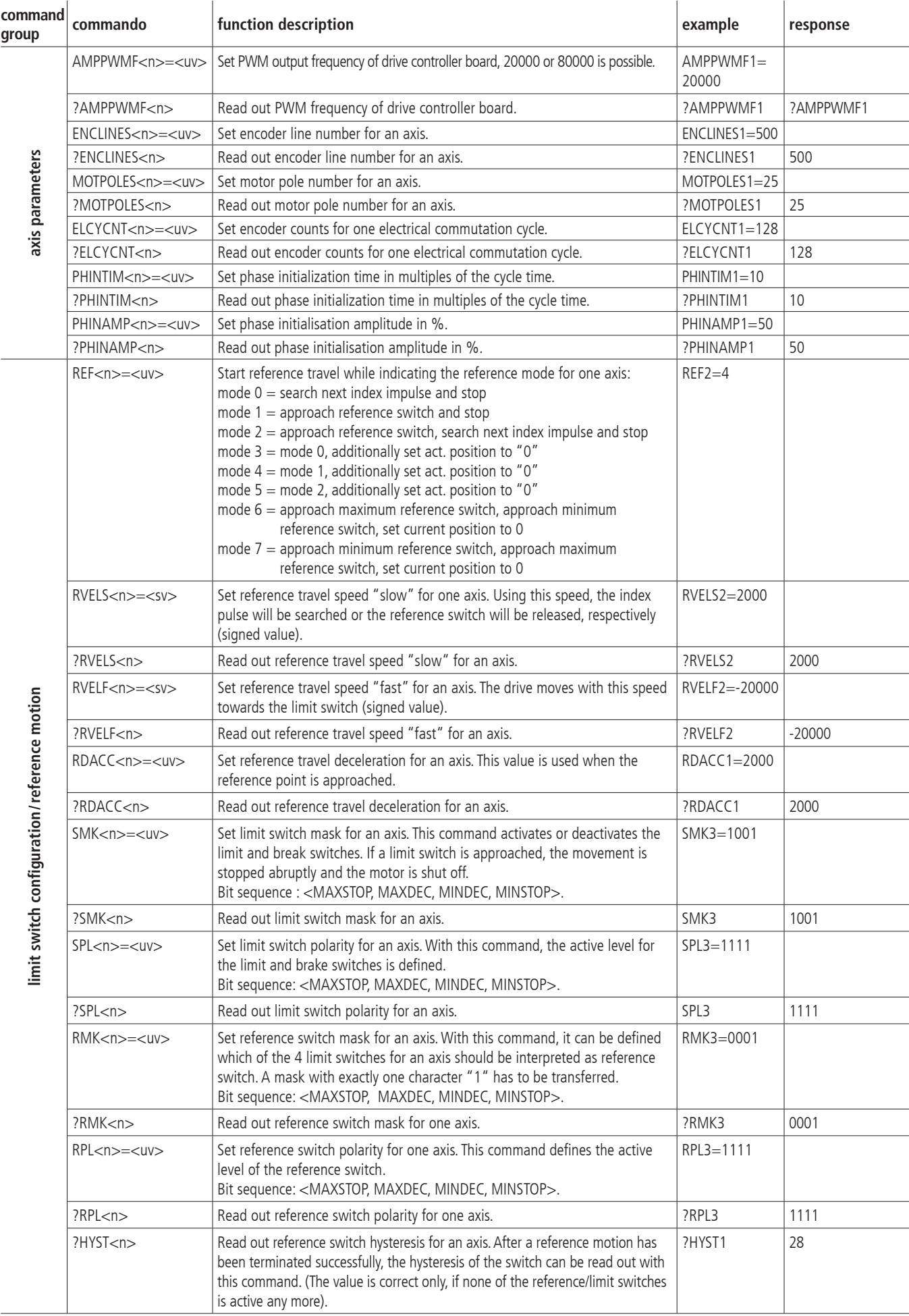

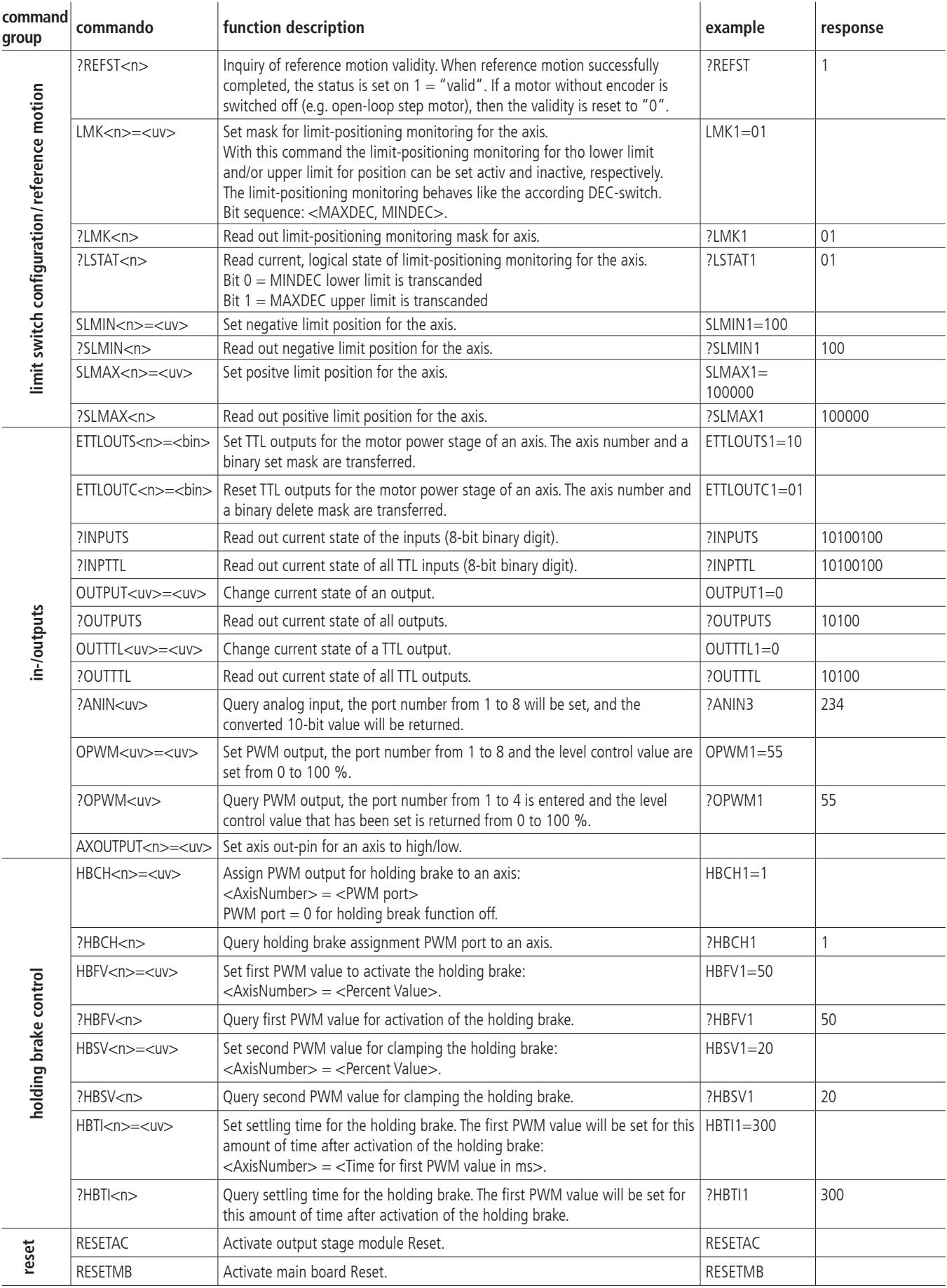

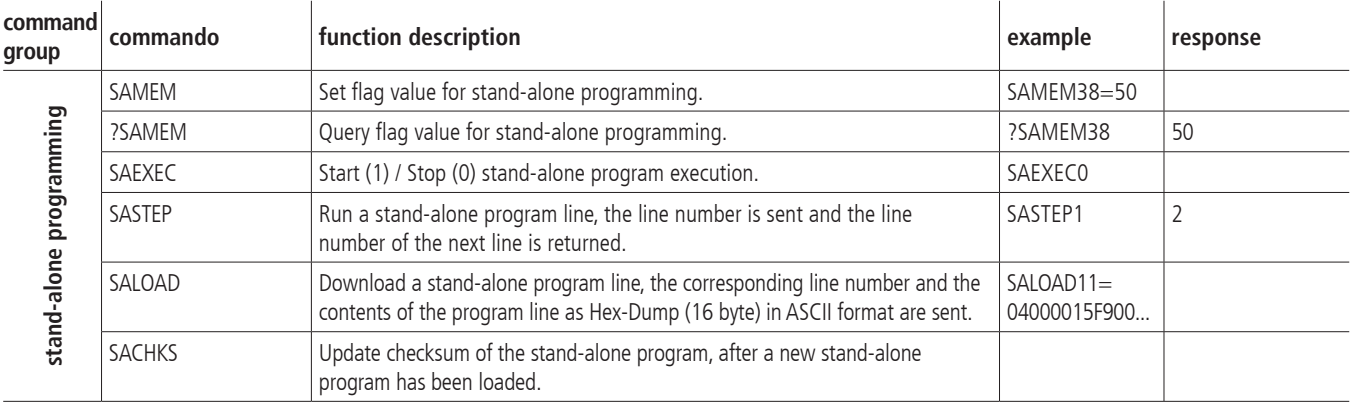

## **II Parameter Relevance for different Motor Types**

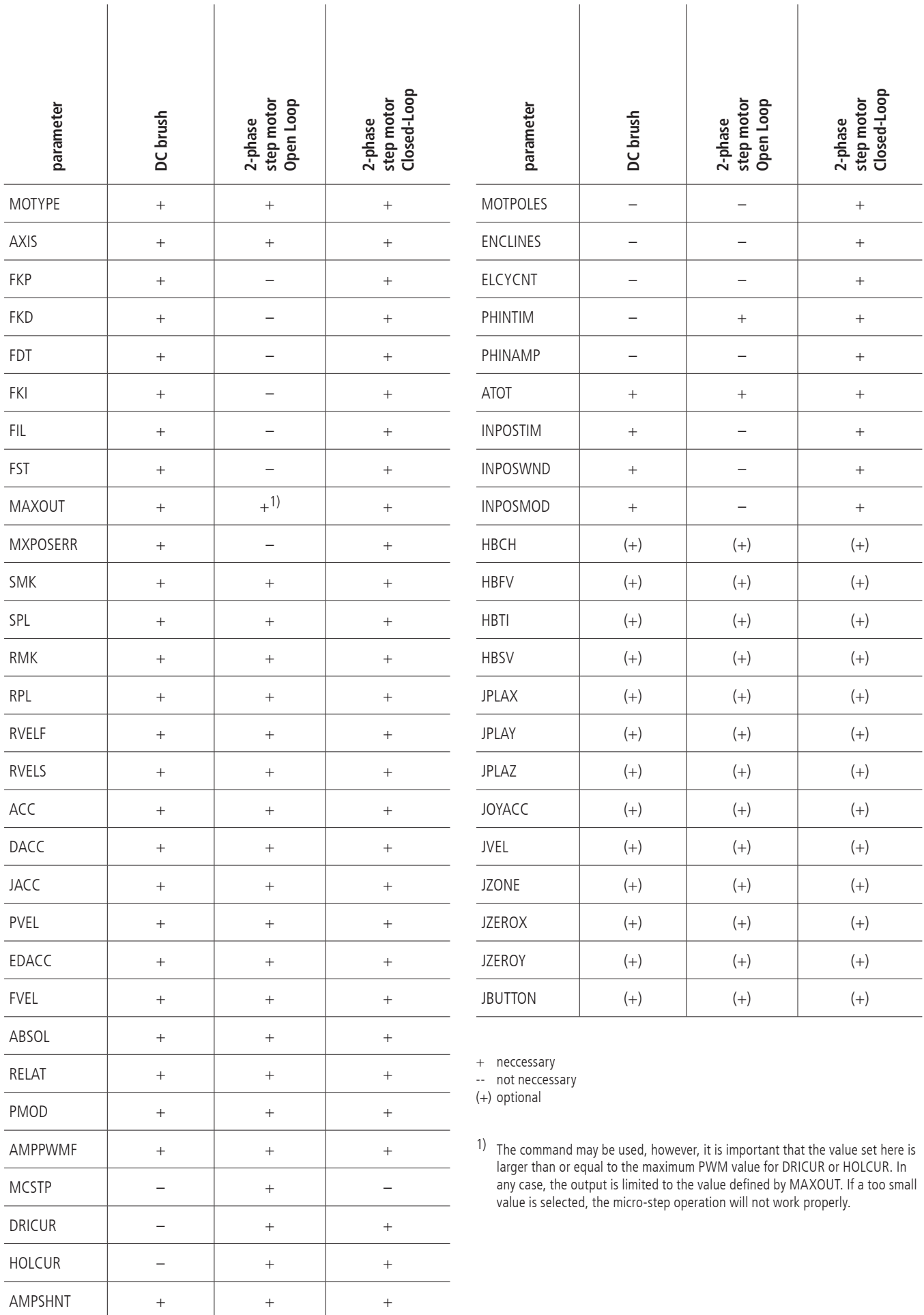

## **III Connecting Tables**

#### **In-/Outputs**

Pin assignment of the 25-pin D-Sub male connector

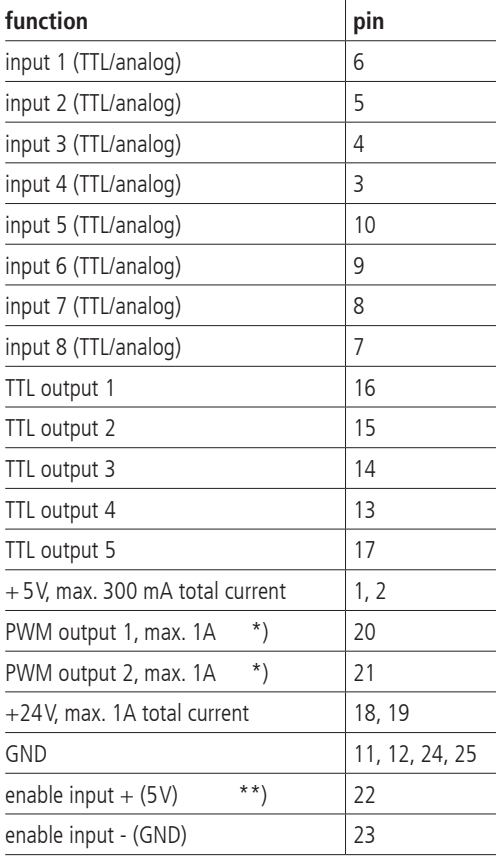

\*) switching towards GND

\*\*) enable motor output stage over optoelectronic coupler ( $U_B = 5V$ ) necessary;<br>e.g. jumper pin 2 --> pin 22 and pin 23 --> pin 24

#### **RS-232**

pin assignment of the 9-pin D-Sub male connector

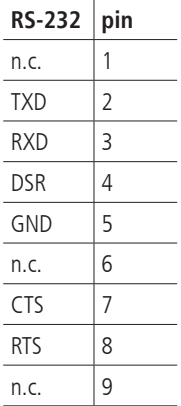

#### **Triple Connector**

Pin assignment of the 62-pin HD female connector.

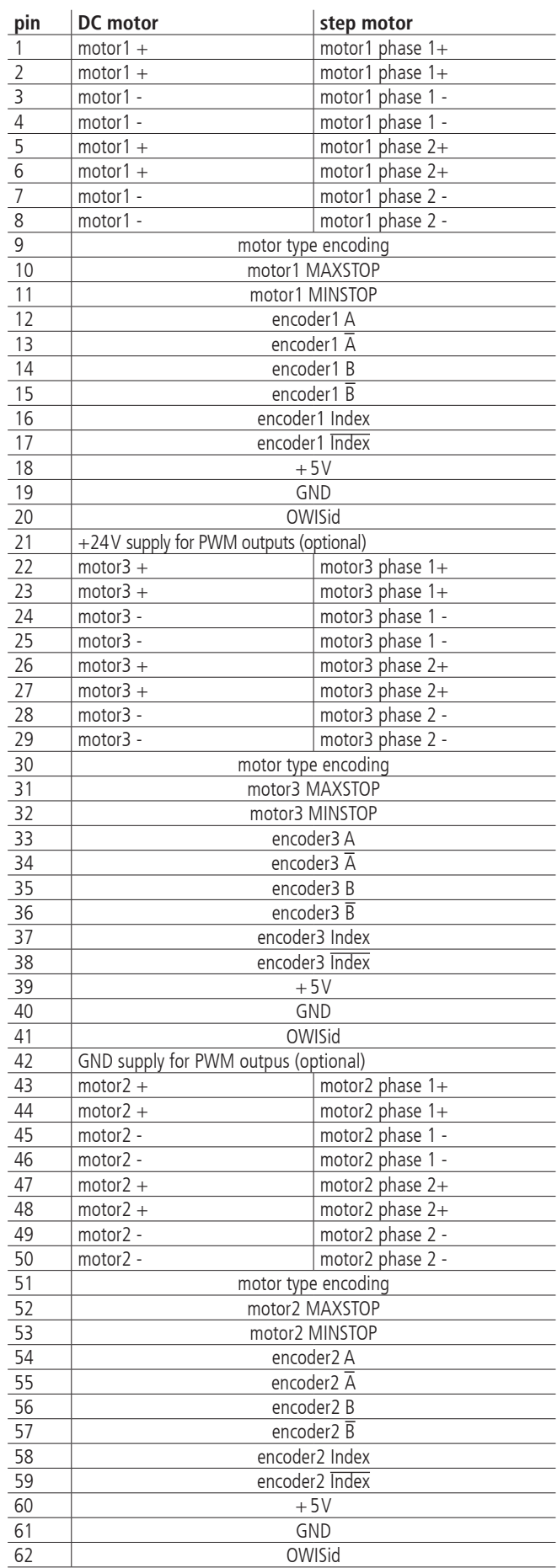

## **3-Way Motor Adapter Cable**

Pin assignment of the 3-fold motor adapter cable which is also part of delivery (3x D-Sub 37-pin female connector).

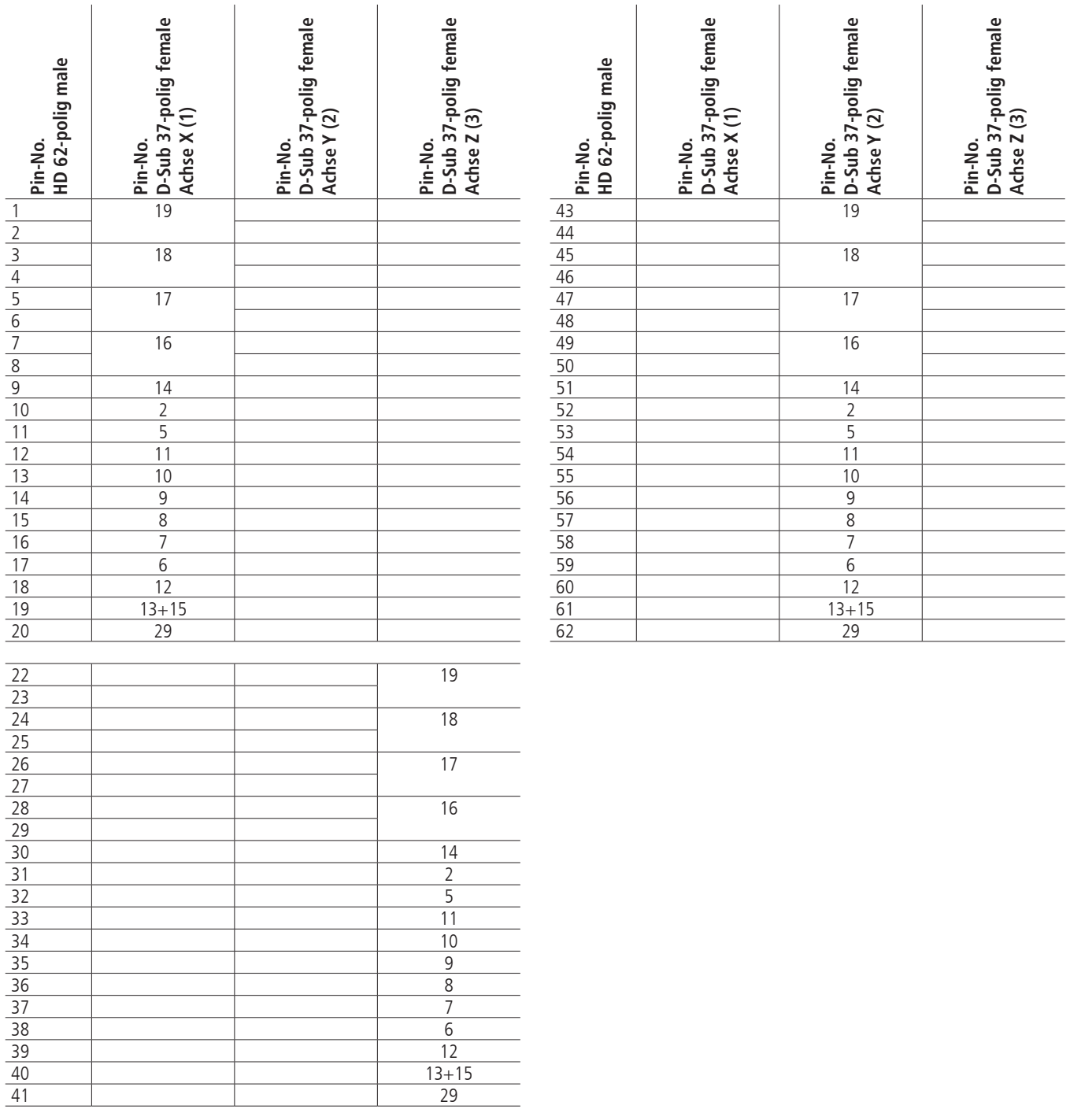

#### **Motor Connector of 3-Way Motor Adapter**

The signals of the 62-pin motor connector which are converted by a 3-way adapter are presented in the following table. Contacts used with the PS 90, however without function with the PS 35, are defined as "reserved". The pin assignment suggested is based on the PS 90 control, since identical OWIS® connecting cables for both controls are used.

Pin assignment of the 37-pin D-Sub female connector:

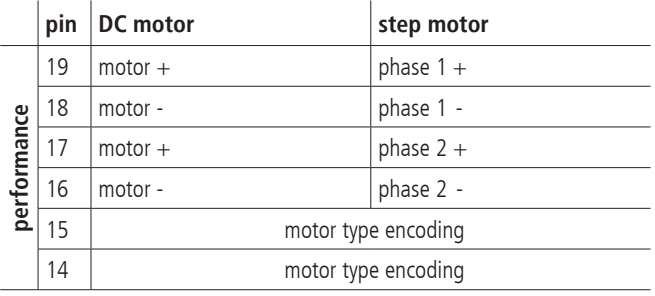

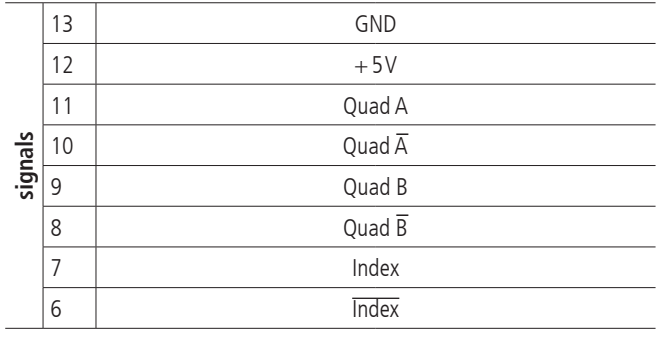

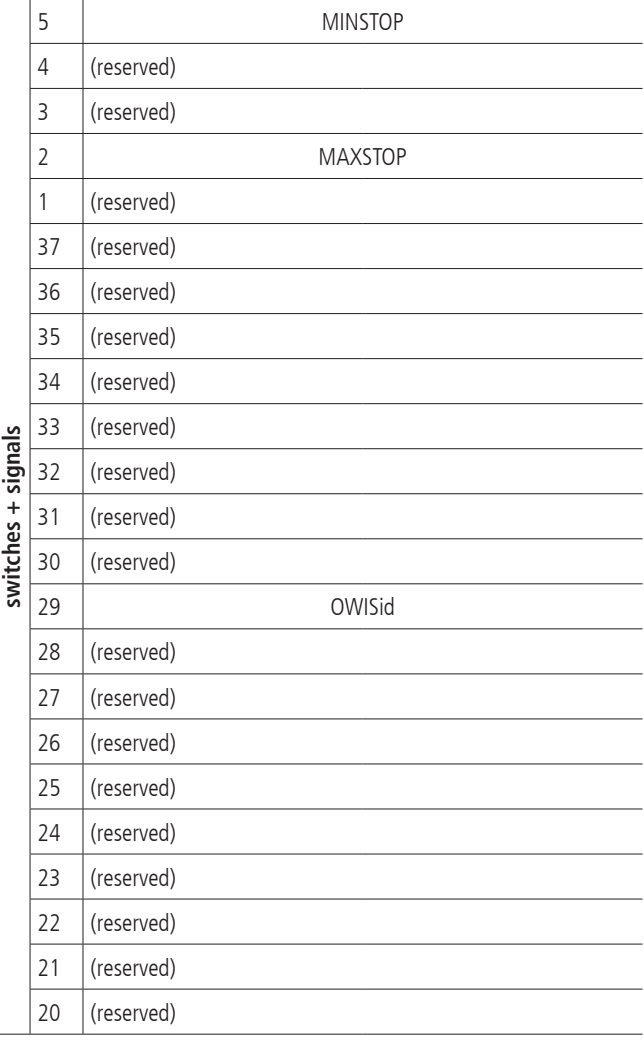

#### **Connecting Cable**

1. Signal cable "Twisted Pair" 8 x 2 x 0.15mm² with overall shielding + star quad core, with additional shield,  $4 \times 0.25$  mm<sup>2</sup>

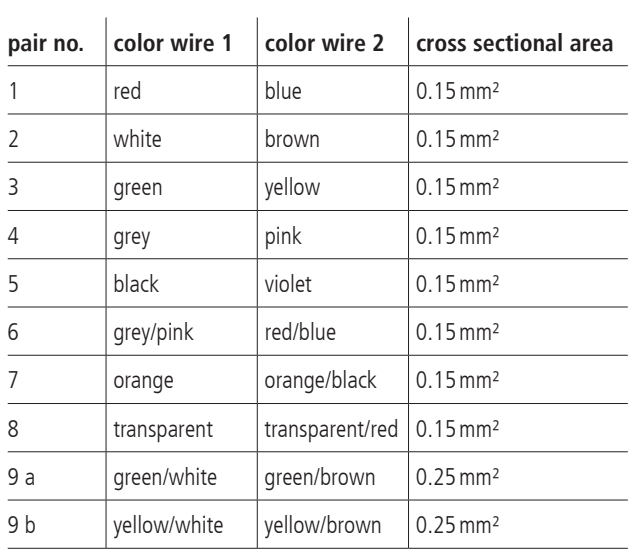

#### **Recommendation for a RS-232 Interface Cable**

Following pin assignment is recommended to enable the communication to a PC. The handshake signals are basically returned locally.

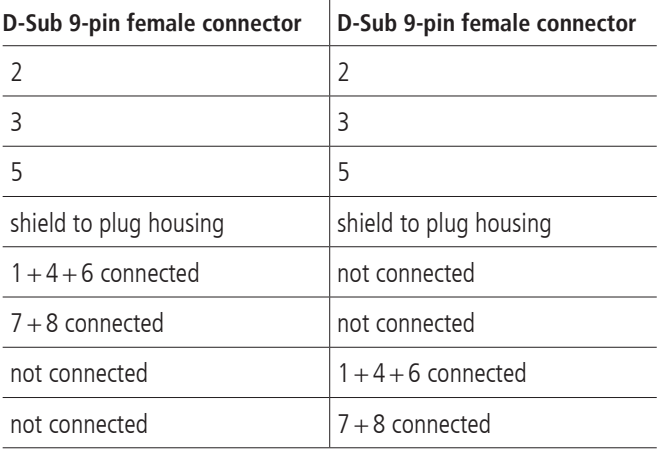

#### 2. motor cable with overall shielding

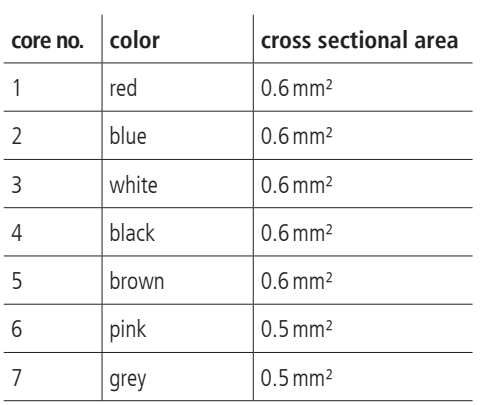

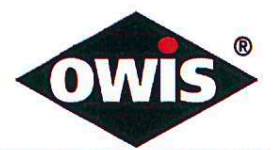

## EU/UE Konformitätserklärung/Declaration of conformity

Wir We

#### **OWIS GmbH**

Im Gaisgraben 7 79219 Staufen / Germany +49(0)7633/9504-0 +49(0)7633/9504-440 www.owis.eu info@owis.eu

erklären in alleiniger Verantwortung, dass das Produkt declare under our sole responsibility that the product

**PS 35** 

auf das sich diese Erklärung bezieht, mit den folgenden Normen oder normativen Dokumenten übereinstimmt. to which this declaration relates is in conformity with the following standards or other normative documents.

> EN 61000-6-1:2007 mit/with EN 61000-4-2:2009, EN 61000-4-3:2011 EN 61000-6-3:2011 mit/with EN 55014-1:2012

Gemäss den Bestimmungen der Richtlinie: Following the provisions of directive:

2014/30/EU

Ort und Datum der Ausstellung Place and date of issue

Name und Unterschrift Name and signature

D. J. Schuhen **Leitung Vertrieb** 

i.A. Dr. Peter Hilders Leitung Entwicklung

Staufen, 27.09.2017

Aktuelle Ausgabe: 27.09.17 DB / DSCH, 2.01.112 FO Konformitätserklärung